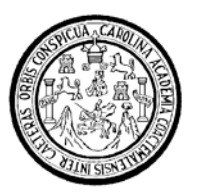

Universidad de San Carlos de Guatemala Facultad de Ingeniería Escuela de Ingeniería Mecánica Eléctrica

# **ANÁLISIS DE LAS FALLAS EN LA IMPLEMENTACIÓN DE SERVICIOS DE TELEFONÍA DIGITAL, SUS CAUSAS Y LA FORMA DE PREVENIRLAS**

# **Carlos Estuardo Rivera Grajeda**

Asesorado por el Ing. Marvin Leonel Chum Sánchez

Guatemala, noviembre de 2006

UNIVERSIDAD DE SAN CARLOS DE GUATEMALA

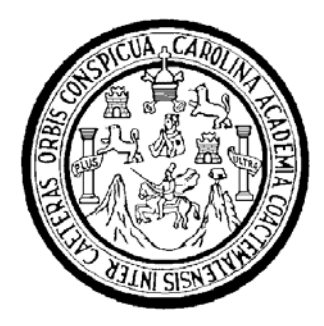

FACULTAD DE INGENIERÍA

# **ANÁLISIS DE LAS FALLAS EN LA IMPLEMENTACIÓN DE SERVICIOS DE TELEFONÍA DIGITAL, SUS CAUSAS Y LA FORMA DE PREVENIRLAS**

TRABAJO DE GRADUACIÓN

PRESENTADO A LA JUNTA DIRECTIVA DE LA FACULTAD DE INGENIERÍA POR

# **CARLOS ESTUARDO RIVERA GRAJEDA**

ASESORADO POR EL INGENIERO MARVIN LEONEL CHUM SANCHEZ

AL CONFERÍRSELE EL TÍTULO DE **INGENIERO ELECTRICISTA** 

GUATEMALA, NOVIEMBRE DE 2006

# UNIVERSIDAD DE SAN CARLOS DE GUATEMALA FACULTAD DE INGENIERÍA

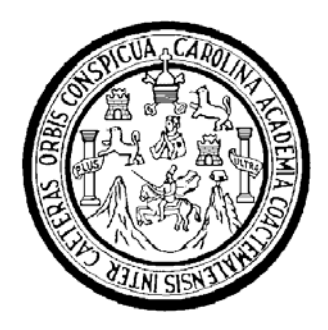

# **NÓMINA DE JUNTA DIRECTIVA**

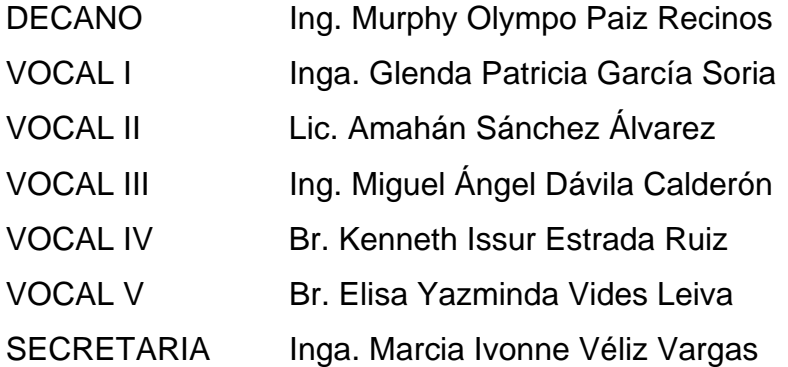

# **TRIBUNAL QUE PRACTICÓ EL EXAMEN GENERAL PRIVADO**

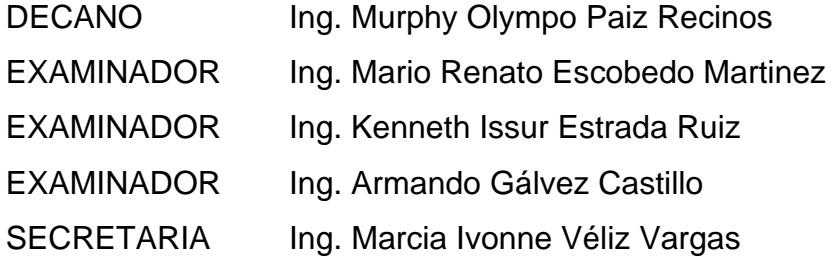

### HONORABLE TRIBUNAL EXAMINADOR

Cumpliendo con los preceptos que establece la ley de la Universidad de San Carlos de Guatemala, presento a su consideración mi trabajo de graduación titulado:

# ANÁLISIS DE LAS FALLAS EN LA IMPLEMENTACIÓN DE SERVICIOS DE TELEFONÍA DIGITAL, SUS CAUSAS Y LA **FORMA DE PREVENIRLAS,**

tema que me fuera asignado por la Dirección de la Escuela de Ingeniería Mecánica Eléctrica, el 12 de agosto de 2005.

Carlos Estuardo Rivera Grajeda

Guatemala, 09 Marzo de 2006

Ingeniero, Ángel Roberto Sic García **Coordinador Unidad EPS** Facultad de Ingeniería Universidad de San Carlos de Guatemala Presente.

Estimado Ingeniero Sic:

Por este medio le informo que como asesor del Ejercicio Profesional Supervisado (EPS) del estudiante de la carrera de ingeniería eléctrica CARLOS ESTUARDO RIVERA GRAJEDA, procedí a revisar el informe final de la practica de EPS, titulado ANÁLISIS DE LAS FALLAS EN LA IMPLEMENTACIÓN DE SERVICIOS DE TELEFONIA DIGITAL, SUS CAUSAS Y LA FORMA DE PREVENIRLAS, habiéndolo encontrado satisfactorio.

Cabe Mencionar que los puntos planteados en este trabajo contribuyen un valioso aporte a la Universidad de San Carlos de Guatemala, a la empresa Telecomunicaciones de Guatemala S.A. y en general a la republica de Guatemala.

En tal virtud, lo doy por aprobado, solicitando dar el trámite respectivo.

Sin otro particular, me es grato suscribirme.

Atentamente:

 $\left(\frac{1}{2}\right)$ 

Ing. Marvin Leonel Chum Sánchez Supervisor Instalaciones y Fallas Región Central Colegiado Activo 4457 Asesor

**UNIVERSIDAD DE SAN CARLOS** DE GUATEMALA

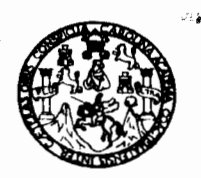

#### **FACULTAD DE INGENIERIA**

Guatemala, 10 de marzo de 2006 Ref. EPS. C. 113.03.06

Ing. Angel Roberto Sic García Coordinador Unidad de EPS Facultad de Ingeniería Presente

Estimado Ing. Sic García.

Por este medio atentamente le informo que como Supervisor de la Práctica del Ejercicio Profesional Supervisado, (E.P.S) del estudiante universitario de Ingeniería Mecánica Eléctrica, CARLOS ESTUARDO RIVERA GRAJEDA, procedí a revisar el informe final de la práctica de EPS, cuyo título es titulado "ANALISIS DE LAS FALLAS EN LA IMPLEMENTACION DE SERVICIOS DE TELEFONIA DIGITAL, SUS CAUSAS Y LA FORMA DE PREVENIRLAS".

Cabe mencionar que las soluciones planteadas en este trabajo, constituyen un valioso aporte de nuestra Universidad.

En tal virtud, LO DOY POR APROBADO, solicitándole darle el trámite respectivo.

Atentamente.  $a \partial \overline{\partial}$ University of de n arior de Gu temala SUPERVISOR DE E.P.S. Jercicio Ing. Kenneth Issur Estrada Ruiz rofesional Su Colegiado 6271 th Issur Estrada Ruiz Supervisor de EPS Área de Ingeniería Mecánica - Eléctrica

Sin otro particular, me es grato suscribirme.

cc. Archivo  $KIER/im$ 

Escuelas: Ingeniería Civil, Ingeniería Mecánica Industrial, Ingeniería Química, Inge ica Eléctrica, Escuela de Ciencias, Regional de Ir (ERIS), Posgrado Maestria en Sistemas Mención Construcción y Mención Ingenierle Vial. Carreras: Ingeniería Mecánica, Ingeniería Electrónica, Inge Licenciatura en Matemática, Licenciatura en Física. Centros: de Estudios Superiores de Energia y Minas (CESEM). Guatemala, Ciudad Universitaria, Zona 12, Gi

#### **UNIVERSIDAD DE SAN CARLOS** DE GUATEMALA

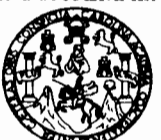

"Fodo por ti Carolingia 91lía" Dr. Carlos Martínez Durán 2006: Centenario de su Nacimiento

**FACULTAD DE INGENIERÍA UNIDAD DE EPS** Tel. 24423509

Guatemala, 10 de septiembre de 2006 Ref. EPS. C. 504.09.06

Ing. Renato Escobedo Director Escuela de Ingeniería Mecánica Eléctrica Facultad de Ingeniería Presente

Estimado Ingeniero Escobedo.

Por este medio atentamente le envío el informe final correspondiente a la práctica del Ejercicio Profesional Supervisado, (E.P.S) titulado "ANALISIS DE LAS FALLAS EN LA IMPLEMENTACION DE SERVICIOS DE TELEFONIA DIGITAL, SUS CAUSAS Y LA **FORMA DE PREVENIRLAS".** 

Este trabajo lo desarrolló el estudiante universitario, CARLOS ESTUARDO RIVERA **GRAJEDA**, quien fue asesorado por el Ing. Marvin Leonel Chun Sánchez y supervisado por el Ing. Kenneth Issur Estrada Ruiz.

Por lo que habiendo cumplido con los objetivos y requisitos de ley del referido trabajo y existiendo la aprobación del mismo por parte del asesor y supervisor, ESTA COORDINACION TAMBIEN APRUEBA SU CONTENIDO; solicitándole darle el trámite respectivo.

Sin otro particular, me es grato suscribirme.

Atentamente, "9d y Enseñad a 50dge Universidadde 35n. Jarles de ixua canala COORDINADOR DE E.P.S.  $E_{j_{exp}}$  io Profesional Sup Ing. Angel Roberto Sic García

Coordinador Unidad de EPS

#### $ARSG / im$

Escuelas: Ingeniería Civil, Ingeniería Mecánica Industrial, Ingeniería Química, Ingeniería Mecánica Eléctrica, Escuela de Ciencias, Regional de Ingeniería Sanitaria y Recursos Hidráulicos (ERIS), Posgrado Maestría en Sistemas Mención Construcción y Mención Ingeniería Vial. Carreraa: Ingeniería Mecánica, Ingeniería Electrónica, Ingeniería en Ciencias y Sistemas, Licenciatura en Matemática, Licenciatura en Física. Centros: de Estudios Superiores de Energía y Minas (CESEM). Guatemala, Ciudad Universitaria, Zona 12, Guatemala, Centroamérica.

**UNIVERSIDAD DE SAN CARLOS** DE GUATEMALA

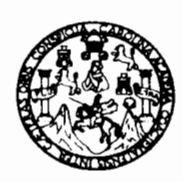

**FACULTAD DE INGENIERIA** 

El Director de la Escuela de Ingenieria Mecànica Elèctrica, después de conocer el dictamen del Asesor, con el Visto Bueno del Coordinador de Area, al trabajo de Graduación del estudiante; Carlos Estuardo Rivera titulado: Análisis de las fallas en la implementación de Grajeda servicios de telefonia digital, sus causas y la forma de prevenirlas, procede a la autorización del mismo.

Ing. Mario Renato Escobedo Martinez

**DIRECTOR** 

**ASIDAD DE SAN** ERSIUM DE INGENIERIA **BLOC** DIRECCION ESCUELA DE INGENIERIA MECANICA ELECTRICA UATEMA

2.006.

**GUATEMALA,** DE **NOVIEMBRE** 20

Escuelas: Ingenieria Civil, Ingeniería Mecánica Industrial, Ingeniería Química, Ingeniería Mecánica Eléctrica, Escuela de Ciencias, Regional de Ingeniería Sanitaría y Recursos Hidráulicos (ERIS), Posgrado Maestria en Sistemas Mención Construcción y Mención Ingeniería Vial. Carreras: Ingeniería Mecánica, Ingeniería Electrónica, Ingeniería en Ciencias y Sistemas, Licenciatura en Matemática, Licenciatura en Física. Centros: de Estudios Superiores de Energía y Minas (CESEM). Guatemala, Ciudad Universitaria, Zona 12, Guatemala, Centroamérica. Universidad de San Carlos de Guatemala

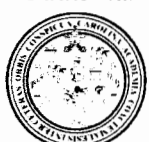

Facultad de Ingeniería Decanato

Ref. DTG, 508, 2006

El Decano de la Facultad de Ingeniería de la Universidad de San Carlos de Guatemala, luego de conocer la aprobación por parte del Director de la Escuela de Ingeniería Mecánica Eléctrica, al ANÁLISIS DE LAS trabaio de graduación titulado: FALLAS EN LA IMPLEMENTACIÓN DE SERVICIOS DE TELEFONÍA DIGITAL, SUS CAUSAS Y LAS FORMAS DE PREVENIRLAS, presentado por el estudiante universitario Carlos Estuardo Rivera Grajeda, procede a la autorización para la impresión del mismo.

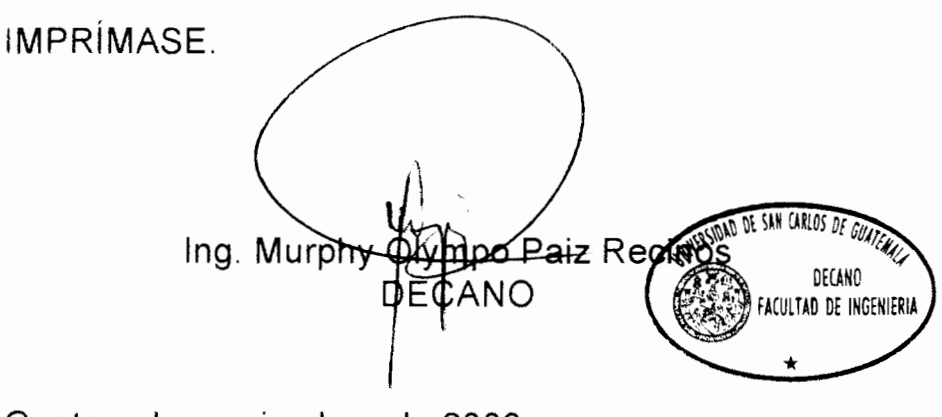

Guatemala, noviembre de 2006

/gdech

Faða par ti, Caralingia Flíka Dr. Carlos Martínez Durán 2006 Centenario de su Nacimiento

### **AGRADECIMIENTO A**

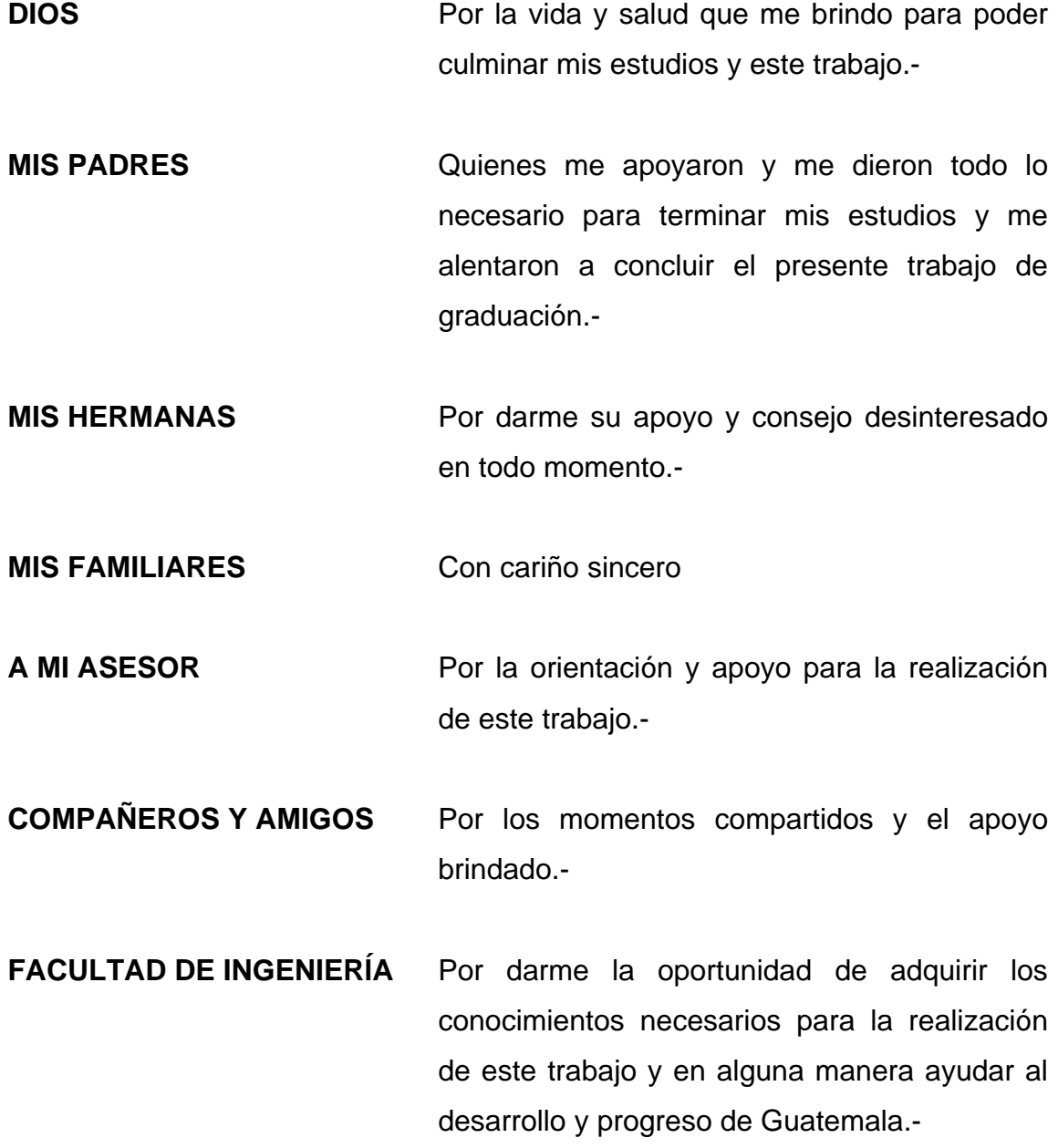

**UNIVERSIDAD DE SAN** Por ser la casa de estudios que me dio la **CARLOS DE GUATEMALA** oportunidad de estudiar una carrera universitaria y poder obtener un título profesional**.-**

## **ÍNDICE GENERAL**

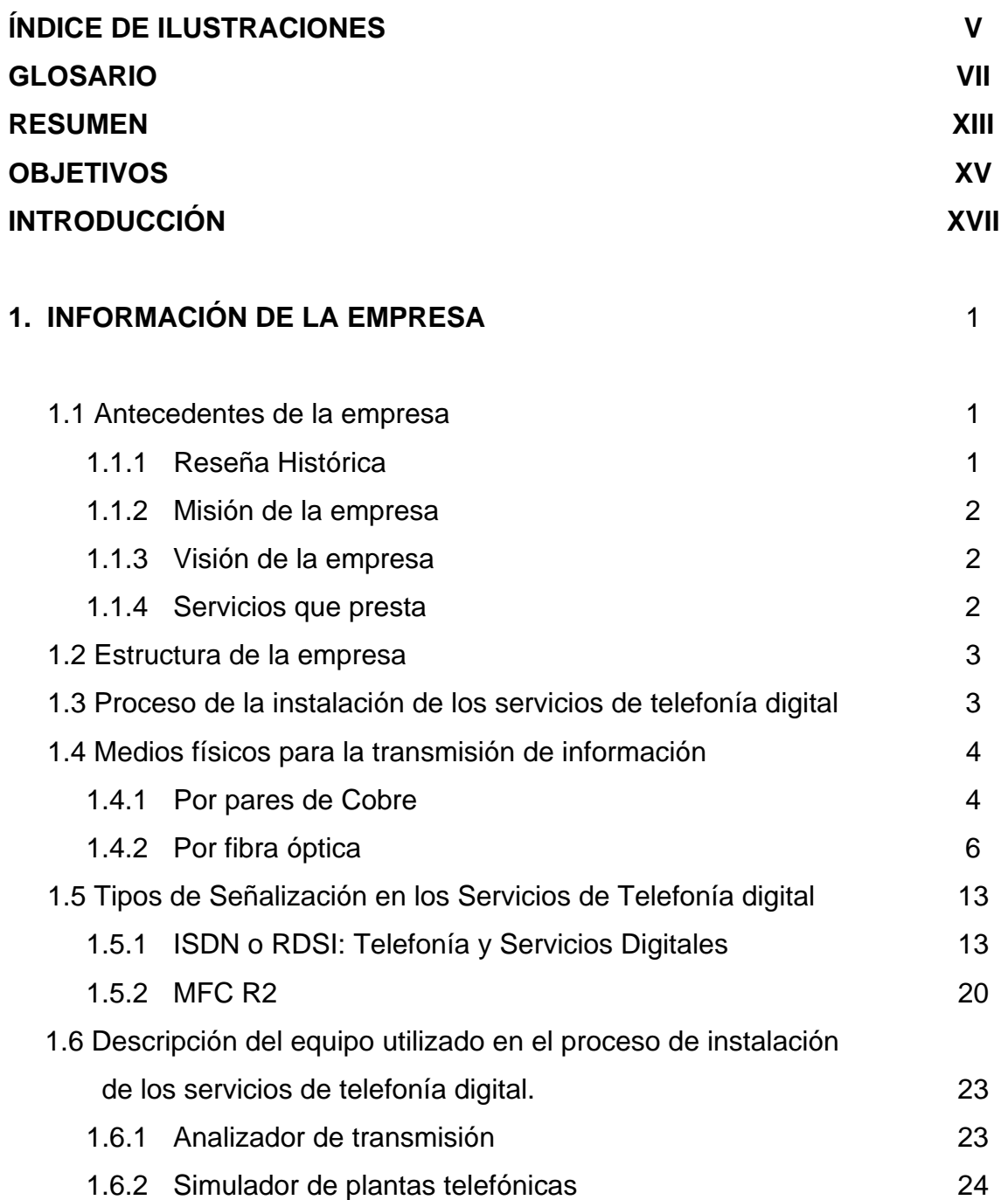

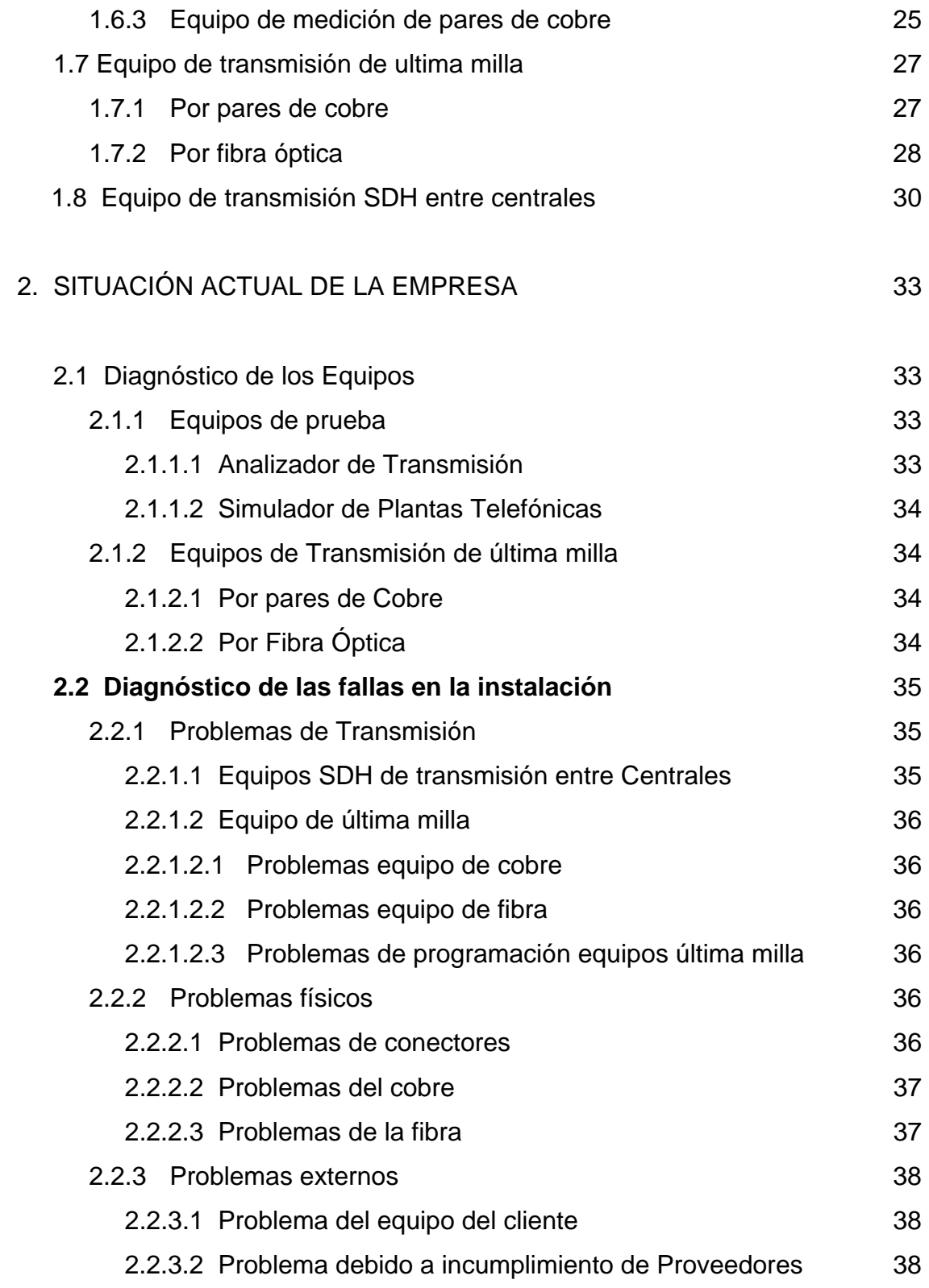

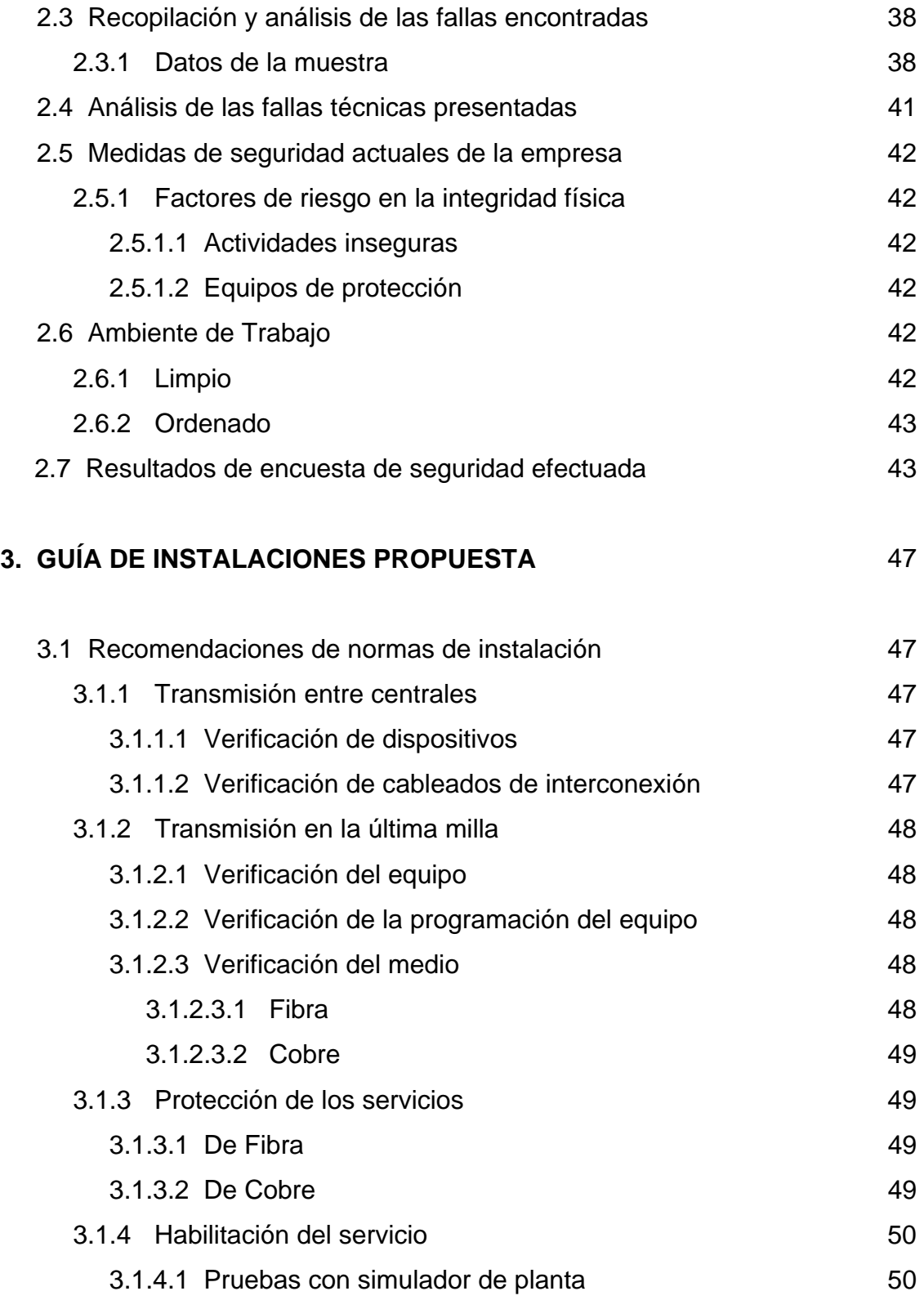

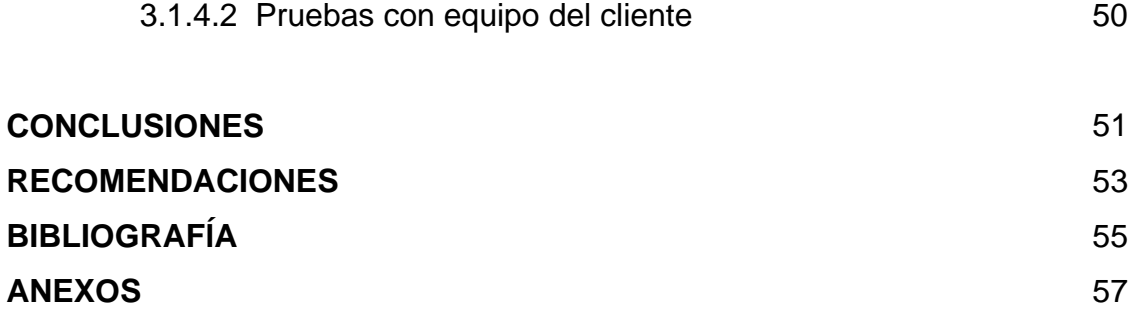

# **ÍNDICE DE ILUSTRACIONES**

### **FIGURAS**

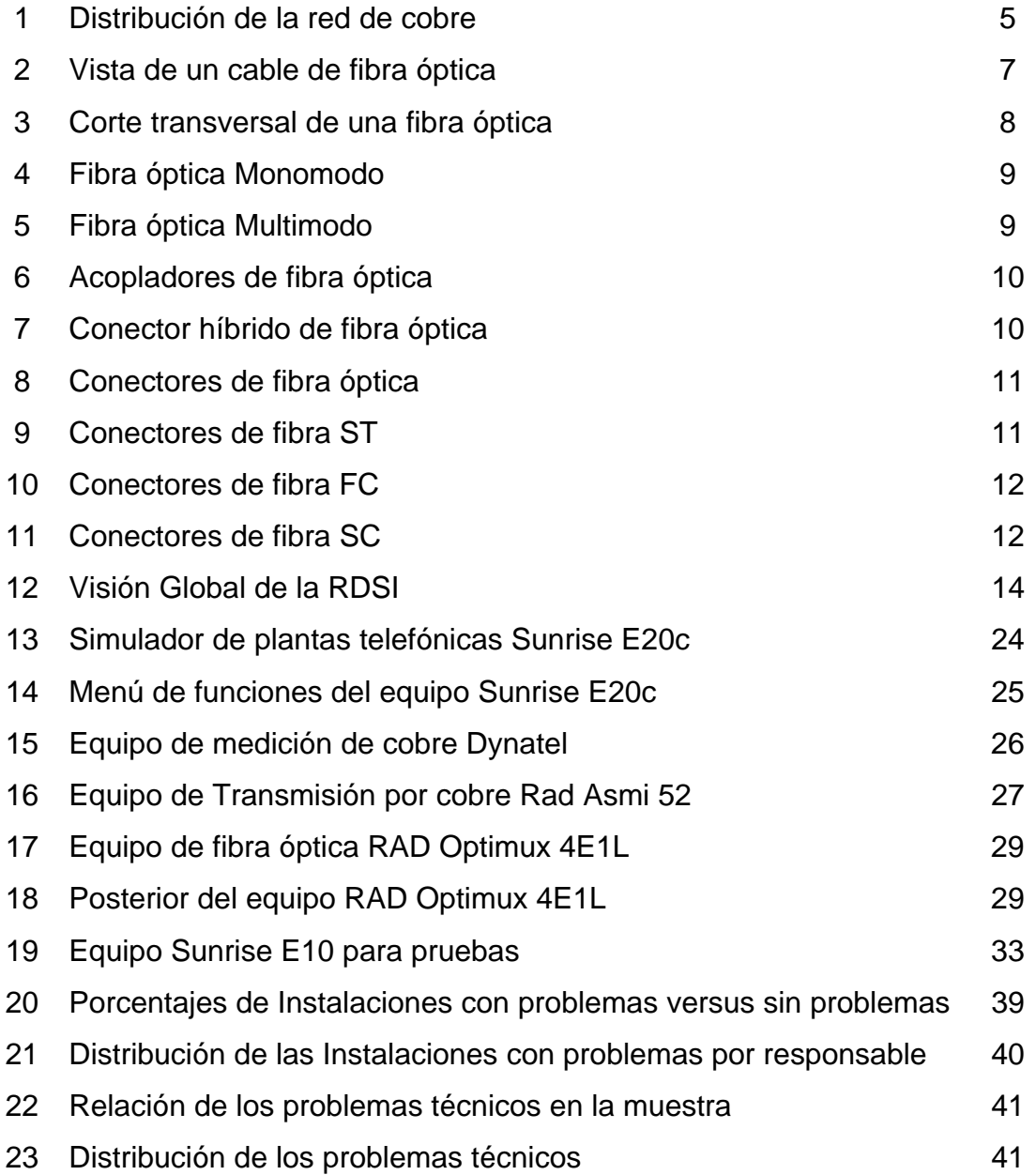

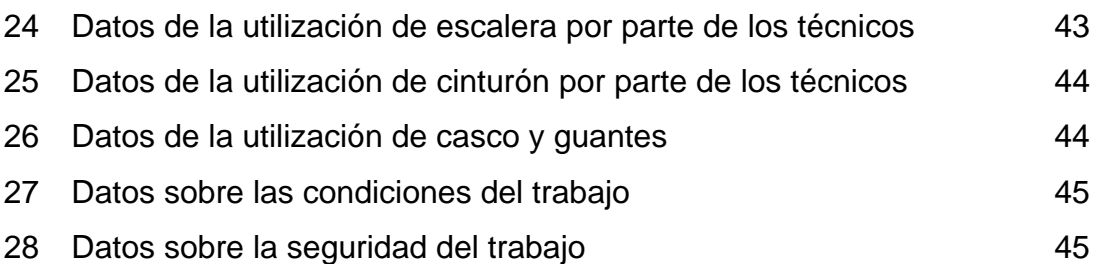

### **TABLAS**

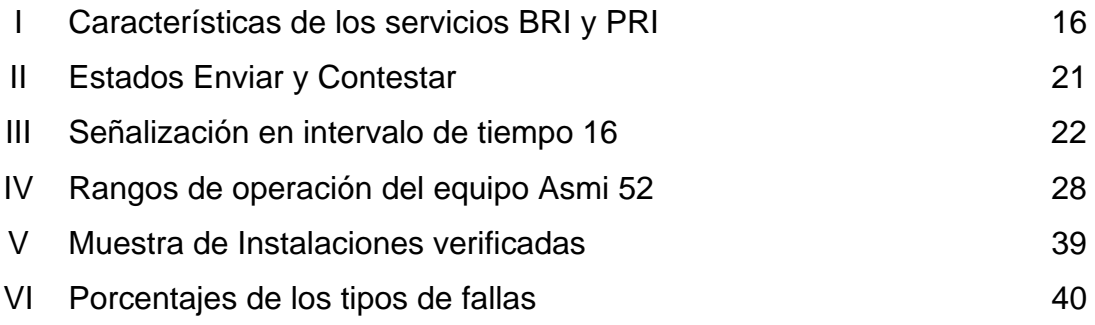

#### **GLOSARIO**

- **Anexo** El término anexo en este caso, se utiliza para la papelería que es ingresada por el ejecutivo de ventas con toda la información del cliente, así como de sus requerimientos.
- **AWG** American Wire Gauge estándar americano en el cual se denotan los calibres y características de los cables.
- **Backbone** Parte de la Red usada como camino primario para transferir tráfico entre segmentos de red.
- **Both-Way** Funcionamiento de la transmisión en ambos sentidos.
- **Bucle** Cable que se usa para la interconexión de los cables que van del distribuidor principal al equipo dentro de las centrales o los que unen la red primaria de la secundaría dentro de las cajas de distribución.
- **CCITT** Ver ITU.
- **CD** Cajas de distribución denominadas armarios, en estas se rematan los cable provenientes de la central y de las cajas terminales CT, es el lugar donde se interconectan las redes primarias y secundarias a través de un bucle.
- **CT** Cajas donde es rematado el cable proveniente de las

cajas de Distribución CD y de donde sale el cableado final hacia los clientes.

- **CATV** Significado de la Televisión por cable.
- **Dynatel** Equipo de medición de la red de cobre, con este se puede determinar impedancia de la misma, así como si existen voltajes inducidos en la línea.
- **E1** Medio de transmisión formado por 32 Timeslot, tiene un ancho de banda de 2048 kbps.
- **FC** Tipo de conector de fibra, el cual es de tipo rosca.
- **IP Internet Protocol.** Protocolo que contiene información de direccionamiento y alguna información de control que permite el enrutamiento de paquetes.
- **ISDN** (*Integrated Service Digital Network*) ver RDSI
- **ITU Internacional Telecomunication Union, agencia** especializada de Naciones Unidas por telecomunicaciones. La Internacional Telecomunication Union Standarization Sector (ITU-T) es el sucesor de la CCITT (*Consultative comité for Internacional Telegraph and Telephone*).
- **Loop** Denominación de la acción cuando se cierra un circuito de transmisión para poder recibir una señal de prueba

enviada desde el mismo sitio donde se genera.

**Martis** Marca de equipo de Transmisión de fabricación Finlandesa.

- **MDF** Distribuidor Principal (*Main Distribution Frame*) es el sitio en las centrales donde son rematados todos los cables provenientes de las cajas de distribución, y en el cual se llevan las señales provenientes de la calle al equipo que sea necesario según el servicio proporcionado.
- **MODEM** Término en inglés de módem que no es más que un modulador/demodulador, es un equipo que convierte señales análogas en digitales y viceversa, puede ser externo o interno de algún otro dispositivo como una computadora.
- **Mufas** Dispositivo donde se protegen los empalmes tanto de fibra óptica como de cobre de la humedad y de los esfuerzos físicos, principalmente estos últimos en los de fibra, ya que están más expuestos.
- **Multiframe** Múltiples agrupamientos lógicos de información enviados como una unidad de capa de red sobre un medio de transmisión.
- **Pandatel** Marca de equipo de transmisión fabricada en Alemania.

**Patchcord** Cable de fibra óptica con dos conectores en los extremos, es utilizado para la interconexión de los equipos tanto en el cliente como en la central a la red de fibra.

**Rad** Marca Israelí de equipo de transmisión.

- **RDSI** Red digital de servicios Integrados, en la cual se soporta una amplia gama de servicios.
- **Red Primaria** Red de cobre que va desde la central hasta las cajas de distribución.
- **Red Secundaria** Red de cobre que va desde las cajas de Distribución hasta las instalaciones del cliente donde se coloca el MODEM.
- **SC** Tipo de conector de fibra, el cual es de tipo presión de forma cuadrada.
- **SDH Estándar** europeo que define una tasa y un formato para transmisiones de señales ópticas sobre fibra utilizando ATM.
- **ST** Tipo de conector de fibra, el cual es de tipo presión de forma circular.
- **Telemarketing** Servicios de ventas por televisión.
- **Timeslot** Fracción del E1 que equivale a un canal de este o a su treintaidosava parte, tiene un ancho de banda de 64 kbps.
- **Trunking** Relativo a los servicios de transmisión por Radio.

#### **RESUMEN**

 En este trabajo de graduación se determinan las causas y la forma de prevenir las fallas en la implementación de servicios de telefonía digital, se organizó en tres capítulos y un anexo que se detallan a continuación:

En el capítulo uno, se hace alusión a la historia de las telecomunicacines en Guatemala, se explican los equipos necesarios para el funcionamiento de los servicios de telefonía digital, tanto operativos como de diagnóstico.

En el capítulo dos, abarca desde la descripción de los equipos utilizados en la implementación de los servicios hasta un análisis de los problemas mas frecuentes encontrados, y quienes son los responsables de los mismos.

En el capítulo tres, se hace un análisis de los factores que se deben tomar en cuenta a la hora de la implementación de los servicios de telefonía digital, para que éstos no presenten fallas a la hora de entrar en servicio.

En el anexo se detallan los pasos a seguir por parte del área técnica en el proceso de la implementación de los servicios, este funciona como una guía para los técnicos, para que los errores que en algún momento se cometían sean eliminados en el mayor porcentaje posible.

### **OBJETIVOS**

#### **General**

Crear un documento de consulta que sirva de referencia a las personas interesadas en obtener información sobre el proceso de instalación de servicios de telefonía digital. Los problemas que se presentan y las formas de evitarlos.

### **Específicos**

- 1. Determinar cuáles son los problemas más frecuentes que intervienen desde el proceso de instalación hasta la puesta en funcionamiento de los servicios.
- 2. Realizar la guía de instalación para que el departamento técnico pueda efectuar las instalaciones de la mejor manera, y las fallas en las mismas disminuyan.

### **INTRODUCCIÓN**

 En la actualidad, existe una creciente tendencia sobre los servicios de telefonía digital, no sólo por su versatilidad en la multiplicación de las opciones de usuario, sino por la fidelidad de su funcionamiento, asimismo porque es más factible llevarla a lugares donde la telefonía convencional no puede llegar. Esto también ha generado una dependencia de los clientes a estos servicios, para el funcionamiento de sus negocios, tal dependencia obliga a los proveedores de estos servicios a ofrecer una disponibilidad del mismo la mayor parte del tiempo evitando las fallas lo mayormente posible. El servicio al cliente comienza por brindarle todo el apoyo logístico desde el comienzo de las negociaciones hasta el final de la instalación, por lo que es necesario dejar en óptimas condiciones los servicios a la hora de la entrega para brindar un servicio eficiente, y así los clientes estén plenamente satisfechos con el mismo.

En vista a lo anterior se ha realizado un análisis de los problemas mas frecuentes que se presentan a la hora de la implementación de los servicios de telefonía digital, haciendo un énfasis en los del área técnica para tratar de minimizarlos al mayor grado posible hasta que vayan desapareciendo.

### **1. INFORMACIÓN DE LA EMPRESA**

#### **1.1 Antecedentes de la empresa**

#### **1.1.1 Reseña Histórica**

Los servicios de telecomunicaciones en Guatemala tuvieron sus inicios con el servicio de telefonía en el año de 1881, entre la ciudad capital de Guatemala y la de Antigua Guatemala. En el año de 1884, el servicio se extendió a la ciudad de Quetzaltenango y en el año de 1890 se encontraba constituida la compañía privada Teléfonos de Guatemala, que posteriormente fue intervenida por el Estado. Quedaron así establecidas, la Dirección General de Teléfonos y el Proyecto Telefónico, introduciendo en 1927 los primeros teléfonos automáticos.

Desde 1926 la empresa que presto el servicio de comunicaciones internacionales fue la Tropical Radio & Telephone Co., esta fue nacionalizada en el año de 1966, por medio de un Decreto del congreso de la República de Guatemala del 14 de Abril de 1971, en este se contemplo la fusión de las empresas Dirección general de Teléfonos, Proyecto Telefónico y Tropical Radio & Telephone Co., para crear una sola empresa que en adelante se llamaría Empresa de Telecomunicaciones GUATEL, con el objetivo de proporcionar tanto los servicios internacionales como nacionales.

GUATEL ofreció sus servicios de telefonía nacional e internacional como único operador hasta su privatización en el año de 1998.

Parte del proceso de privatización incluyo la formación de una nueva empresa el 22 de Agosto de 1997, y GUATEL trasladaba sus activos a esta nueva empresa Telecomunicaciones de Guatemala S.A., mientras GUATEL quedaba con una función social de ofrecer servicios de Telefonía Rural.

1

El 1 de Octubre de 1998 la empresa Telecomunicaciones de Guatemala S. A. fue adquirida por un consorcio guatemalteco-hondureño, LUCA, S.A., posteriormente este consorcio fue adquirido por Telmex de México, quien posee actualmente el mayor porcentaje de las acciones de Telecomunicaciones de Guatemala S.A.

#### **1.1.2 Misión de la empresa**

Proporcionar a nuestros clientes los mejores productos y servicios de telecomunicaciones con rapidez y eficiencia.

Mejorar continuamente el servicio que brindamos a nuestros clientes. Manteniendo una actitud de servicio permanente en todas las áreas de trabajo, con espíritu de cooperación para nuestros clientes externos e internos.

Asegurar la productividad y rentabilidad de la empresa. Mantener una actitud productora y rentable todo el tiempo, utilizando el esfuerzo personal para resolver cada situación con creatividad.

#### **1.1.3 Visión de la empresa**

Ser la empresa líder de telecomunicaciones en el mercado guatemalteco, expandiendo su penetración de productos y servicios en todos los mercados posibles.

#### **1.1.4 Servicios que presta**

La empresa Telecomunicaciones de Guatemala presta una gran variedad de servicios, que van desde líneas telefónicas análogas, servicios de datos e Internet con una gama de velocidades bastante amplia satisfaciendo las necesidades de cada cliente, telefonía digital que puede ser tanto en

 $\mathfrak{D}$ 

señalización R2 como ISDN o acceso Primario, Trunking de Radio, servicios de videoconferencia y los servicios de voz y datos sobre ip, además ofrece lo que es la televisión vía satélite, televisión por cable y telefonía inalámbrica .

#### **1.2 Estructura de la empresa**

La estructura de la empresa cuenta con un director General y se subdivide en direcciones, cada una tiene sus gerentes, subgerentes, supervisores cuando estos son necesarios y personal que puede ser técnico, secretarias, contadores.

#### **1.3 Proceso de la instalación de los servicios de telefonía digital**

El proceso para la habilitación de los servicios de telefonía digital se puede describir en diez pasos que son los siguientes:

a: El servicio es adquirido por una empresa o persona.

b: El personal de ventas ingresa un anexo para que se de seguimiento al trabajo a realizar para la habilitación del servicio.

c: Se ingresa la orden a un sistema de base de datos para que se pueda dar seguimiento a las distintas tareas que un servicio requiera.

d: Se diseña la forma de cómo se dará el servicio, ya sea cobre o fibra y de que central saldrá el mismo

e: Se procede a preparar el medio físico que conectará la central con la dirección donde se brindará el servicio.

f: Se verifica el medio físico y se prueban los equipos que se utilizarán para brindar el servicio.

g: Ya con el medio físico y los equipos probados se procede a coordinar con el cliente la activación del servicio.

h: Ya coordinada la activación se solicita que se programe el dispositivo que dará vida a la comunicación de la telefonía digital.

i: Se pone en funcionamiento el servicio de telefonía digital se hacen pruebas y el cliente puede empezar a hacer uso del mismo.

j: El cliente firma de aceptado el servicio para que este se comience a facturar y a su vez desaparece de la base de datos como pendiente de instalación.

### **1.4 Medios físicos para la transmisión de información**

### **1.4.1 Por pares de Cobre**

El primero de los medios confinados fue el alambre, en los comienzos este no se encontraba aislado. Fue el primer medio de comunicación empleado tras la invención del telégrafo en 1844. Hoy en día los alambres o cables vienen protegidos con materiales aislantes. El material de estos puede ser cobre, aluminio o algún otro material conductor.

El grosor de los cables se mide de diversas formas, aunque predomina el estándar americano AWG American Wire Gauge. Los grosores típicos para las aplicaciones de telefonía pueden ser de 22, 24 ó 26 AWG. Cuando mayor sea el número AWG menor será el diámetro del cable, de igual manera el grosor del cable proporciona datos sobre otras características tales como la resistencia e impedancia.

La red de acceso de pares de cobre esta formada por pares de abonado que conectan a cada usuario con su correspondiente central local, para realizar dicha conexión hay distintos elementos:

El distribuidor principal o MDF por sus siglas en ingles (Main Distribution Frame), en este se realizan de manera flexible los bucles de abonado a las tarjetas de línea de la central de conmutación, ya que los cables que se

4

encuentran en este son los que provienen de la calle, para los servicios digitales se utiliza para llevar de las salas donde se interconectan los equipos de última milla a los E1's provenientes de las salas de transmisión hacia el exterior de las centrales.

Cajas de Distribución o CD llamadas también armarios, en estos puntos es donde se rematan los cables provenientes de los MDF's de las centrales, generalmente subterráneos, en estos se hace la interconexión hacia las cajas terminales que se encuentran mas próximas a los clientes por medio de un bucle de cable. A la red que va del distribuidor principal al CD o armario se le conoce como red primaria. Mientras que a la que va desde el armario hacia el abonado se le conoce como red secundaria.

Cajas Terminales o CT, las cuales se encuentran conectadas a los CD o cajas de distribución por medio de un cable que puede ser subterráneo o aéreo, si están en el suelo se denominan de pedestal, estas son el último paso antes de ingresar a los clientes por medio de un cable de acometida, el cual también puede ser subterráneo o aéreo.

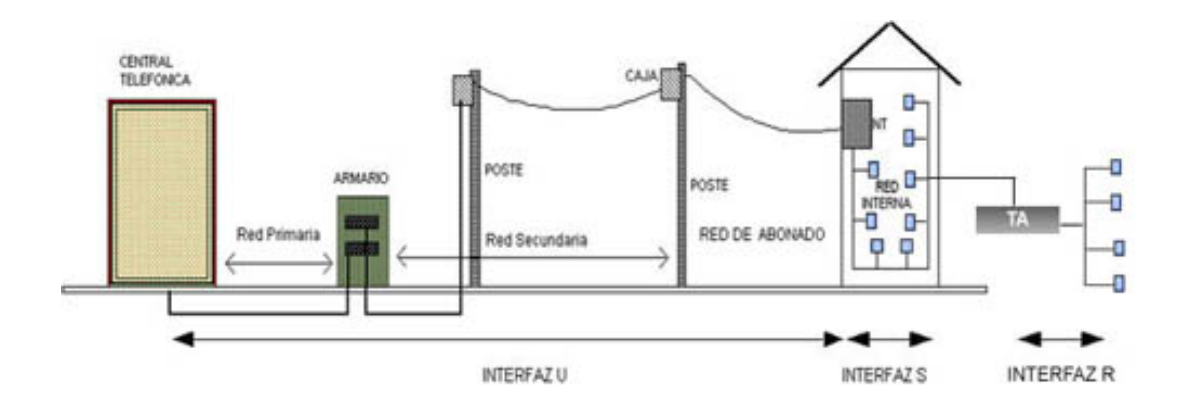

**Figura 1. Distribución de la red de cobre.** 

Diagrama del cableado que se utiliza para llegar desde la central hasta el abonado, pasando por las redes primaria y secundaria.

A lo largo de toda la distribución se suelen producir discontinuidades en los pares de cobre, causadas no solo por los empalmes sino también por las diferencias entre calibres de los hilos de los cables que llegan a las distintos elementos de la distribución. Otros problemas muy comunes que se pueden presentar son una baja impedancia, voltajes inducidos, malos aterrizajes, hilos de cobre rotos, estos se pueden determinar fácilmente por medio de equipos de medición, el más utilizado es el Dynatel.

#### **1.4.2 Por fibra óptica**

La historia de la fibra óptica es relativamente corta, data del año 1977 cuando se instaló un sistema de pruebas en Inglaterra, en 1979 dos años después, ya se producían grandes cantidades de la misma. Estudios de física realizados en el año de 1959 enfocados a la óptica dieron como resultado el descubrimiento de una nueva forma de utilización de la luz, a la cual se le denominó rayo láser, el cual se aplicó a las telecomunicaciones para conseguir que los mensajes e información viajaran a velocidades insospechadas y con una amplia gama de cobertura. En los comienzos la utilización fue bastante limitada ya que no se contaba con los medios adecuados para hacer que las ondas electromagnéticas provocadas por la lluvia de fotones originados viajaran en la fuente que después se denominó rayo láser. La misma limitación provocó en los científicos y técnicos especializados en óptica dirigieran todos sus esfuerzos a la fabricación y producción de un ducto o canal viable al nuevo descubrimiento que era el rayo láser. En el año de 1966 fue cuando surgió la idea de la utilización de la guía óptica para aplicaciones de telecomunicaciones. La forma como se transmitiría la luz como portadora de información era similar a las ondas de radio, tomando en cuenta que se trata de una onda electromagnética de la misma naturaleza que estas únicamente con la diferencia que las ondas son del orden de los micrometros.

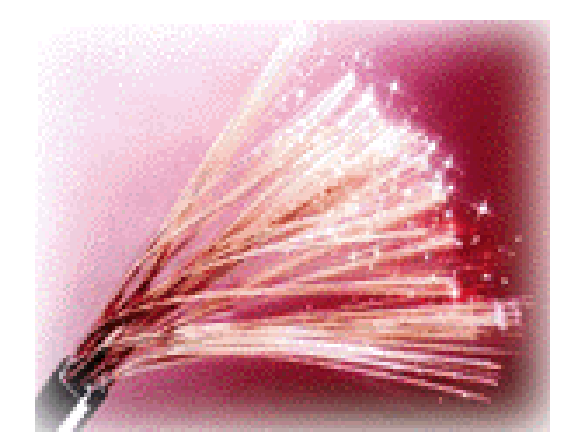

#### **Figura 2. Vista de un cable de fibra óptica**.

Físicamente la fibra óptica consiste en una serie de filamentos los hay de vidrio, que son compuestos por cristales naturales, y de plástico que se componen de cristales artificiales, el espesor de estas fibras esta entre los 10 y 300 micrones. Los filamentos llevan la información en forma de haces de luz que van de extremo a extremo por donde quiera que pase este incluyendo curvas y esquinas media vez el filamento no se interrumpa. Por su relativa facilidad de instalación las fibras ópticas se pueden utilizar como los cables de cobre convencionales así sea para lugares pequeños como residencias o grandes sistemas de redes que pueden comunicar países inclusive sistemas subacuaticos de miles de kilómetros.

En los sistemas de transmisión por fibra óptica existen un transmisor en el cual se produce la transformación de las señales de ondas electromagnéticas en energía óptica o luminosa, por eso es considerado como un elemento activo, una vez que se transmite la señal por los conductores de fibra, en el otro extremo se encuentra el detector óptico o receptor el cual tiene como función

7
transformar la señal luminosa en energía electromagnética, la cual será similar a la señal original. Los transmisores pueden ser de Led's que son diodos emisores de luz o de un generador de rayos láser, estos últimos por sus características mas puras tienen la capacidad de transmisión a mayores distancias.

La fibra óptica consiste de un núcleo de fibra de vidrio o plástico, una cubierta y una capa protectora. El Núcleo: en sílice, cuarzo fundido o plástico, en el cual se propagan las ondas ópticas tiene un diámetro de 50 ó 62,5 µm para la fibra Multimodo y 9µm para la fibra Monomodo. La Funda óptica, generalmente de los mismos materiales que el núcleo pero con aditivos que encierran las ondas ópticas en el núcleo, el revestimiento de protección: por lo general es fabricado de plástico y con el cual se asegura la protección mecánica de la fibra.

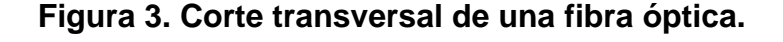

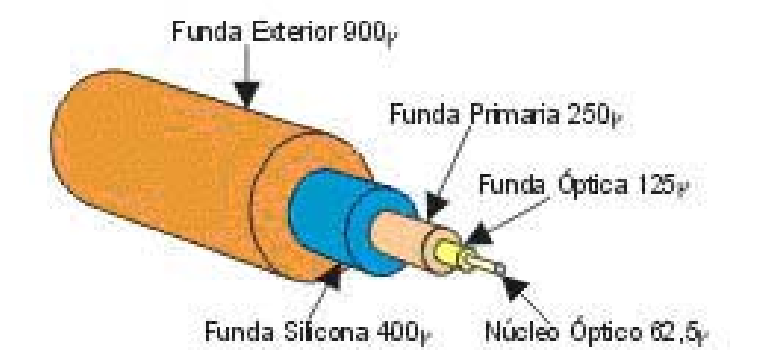

Los tipos de Fibra Óptica son:

Fibra Monomodo:

Esta es la que ofrece la mayor capacidad de transporte de información, tiene una banda de paso del orden de los 100GHz/Km. Es con la que se consigue los mayores flujos de transmisión de información, aunque resulta también en la más compleja de instalar. Su nombre se deriva en el modo de propagación o

camino del haz luminoso a través de la fibra, los rayos que se transmiten tienen una trayectoria que sigue el eje de esta, o sea que el diámetro del núcleo es igual a la magnitud de la longitud de onda.

**Figura 4. Fibra óptica Monomodo**.

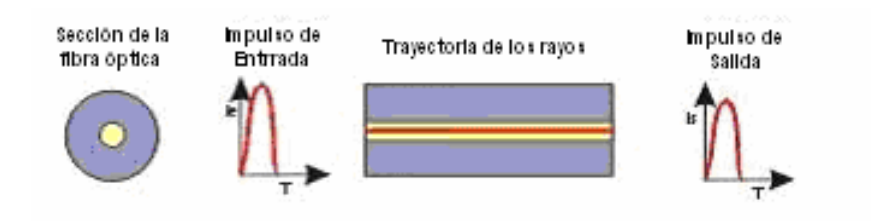

Fibra Multimodo :

Las fibras Multimodo tienen una banda de paso que puede llegar hasta los 500MHz por kilómetro. Su principio se basa en que su índice de refracción en el interior del núcleo no es único y decrece cuando se desplaza del núcleo hacia la cubierta. Los rayos luminosos se enfocan hacia el eje de la fibra. Con estas fibras se reduce la dispersión entre los diferentes modos de propagación a través del núcleo de la fibra.

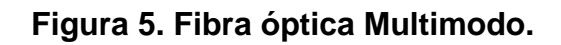

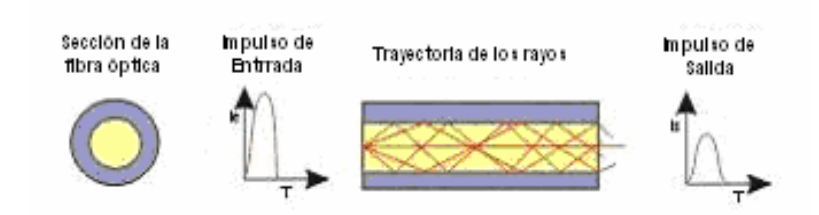

Para la unión de las fibras ópticas a los equipos se utilizan distintos tipos de acopladores y conectores.

Los acopladores no son más que un dispositivo mecánico necesario para poder dar continuidad al paso de la luz de un extremo conectorizado de un cable de fibra óptica a otro.

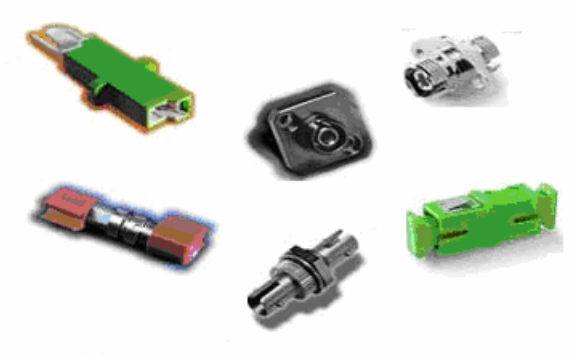

## **Figura 6. Acopladores de fibra óptica.**

En la Figura se aprecian distintos tipos de acopladores de fibra óptica.

Existen los acopladores híbridos que no son mas que un acoplador con dos tipos distintos de entrada uno de cada lado, en estos se puede realizar la transformación de un tipo de Terminal a otro.

## **Figura 7. Conector híbrido de fibra óptica.**

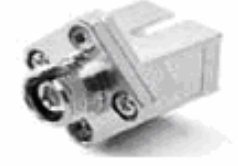

Conector Hibrido tiene dos entradas distintas, la terminal redonda es de tipo FC mientras que la cuadrada es de tipo SC.

## Los Conectores

Mecánicamente son la unión del cable de fibra óptica a los equipos colocados a los extremos de esta, los hay de distintos tipos al igual que los acopladores.

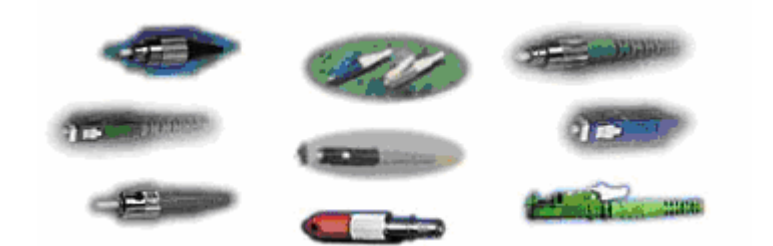

**Figura 8. Conectores de fibra óptica.** 

Distintos tipos de conectores, la selección del tipo de terminal dependerá del equipo que se utilizara.

Utilización de los tipos más comunes de conectores:

ST conector de Fibra para Monomodo o Multimodo con uso habitual en Redes de Datos y equipos de Networking locales en forma Multimodo.

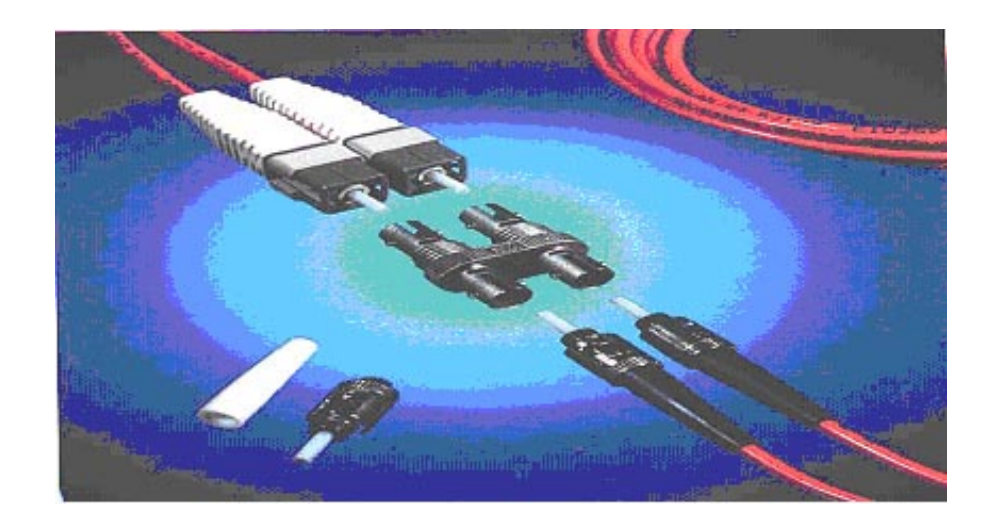

**Figura 9. Conectores de fibra ST.** 

FC conector de Fibra Óptica para Monomodo o Multimodo con uso habitual en telefonía y CATV en formato Monomodo y Monomodo Angular.-

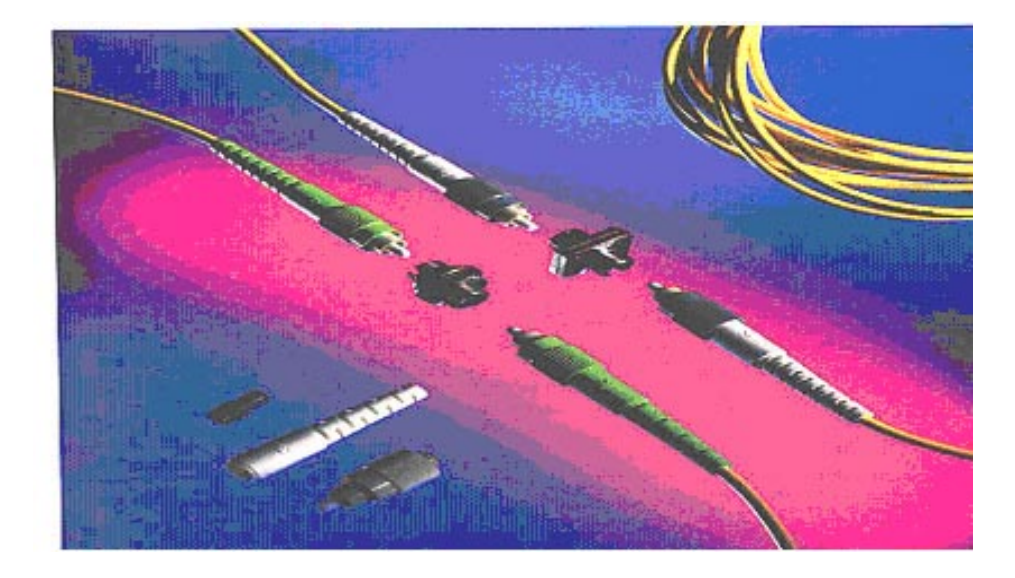

**Figura 10. Conectores de fibra FC.** 

SC conector de Fibra óptica para Monomodo y Multimodo con uso habitual en telefonía en formato Monomodo.

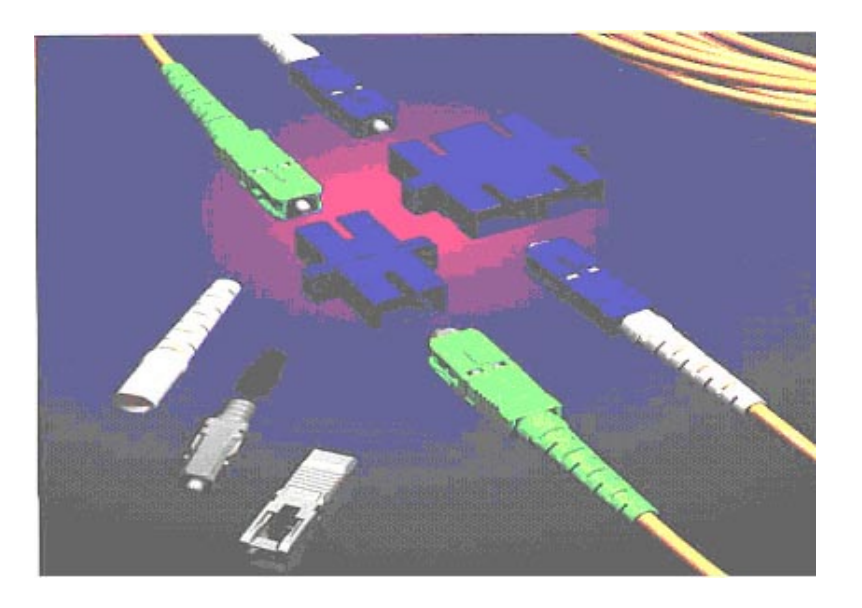

**Figura 11. Conectores de fibra SC.** 

La identificación entre fibras Multimodo y Monomodo se realiza por medio del color de los conectores y adaptadores siendo el color marfil para Multimodo y el color azul para los Monomodo.

## **1.5. Tipos de Señalización en los Servicios de Telefonía digital**

## **1.5.1 ISDN o RDSI: Telefonía y Servicios Digitales**

El término por sus siglas en Ingles es ISDN (Integrated Service Digital Network), fue elaborado en 1972 por Japón y homologado en 1984 por CCITT.

En 1984 la CCITT definió a RDSI (Red Digital de Servicios Integrados), como una red evolucionada de una red digital integrada telefónica, que proporciona, de un extremo a otro, conectividad digital, soportando una amplia gama de servicios, ya sean de voz y otros, y a la que los usuarios pueden tener acceso mediante dispositivos o interfaces multi-propósito.

La RDSI ha sido diseñada, como sucesor de las actuales redes telefónicas públicas, respecto de las que ofrece:

- Audio de 7 KHz, frente a los 3,1 KHz de la telefonía básica, mejorando sensiblemente la calidad.
- Comunicaciones digitales a 64 Kbits por segundo, frente a los 14,4 Kbps. teóricamente alcanzables por las redes telefónicas.
- Gran funcionalidad frente a las redes telefónicas, como resultado del uso de un canal de señalización normalizado.
- Un único medio de acceso para transferencia de voz, imagen, datos y textos, por medio de conmutación de circuitos o de paquetes.
- Rapidez en las llamadas (menos de 800 ms.) y virtualmente sin errores.

• Ventajas evidentes son el envío de una página fax DIN-A4 en tan sólo 3 segundos, y la posibilidad de vídeo conferencias de calidad razonable.

Los estudios del CCITT hicieron ver la necesidad de que los servicios primarios de RDSI, evolucionaran a partir de las actuales redes telefónicas, una de las razones principales del aprovechamiento de las instalaciones actuales era la reutilización de los cables de cobre. Sin embargo, es de esperar la evolución en instalaciones de mayor calidad para transferencias digitales, que a largo plazo son sin duda más rentables, como por ejemplo, fibra óptica.

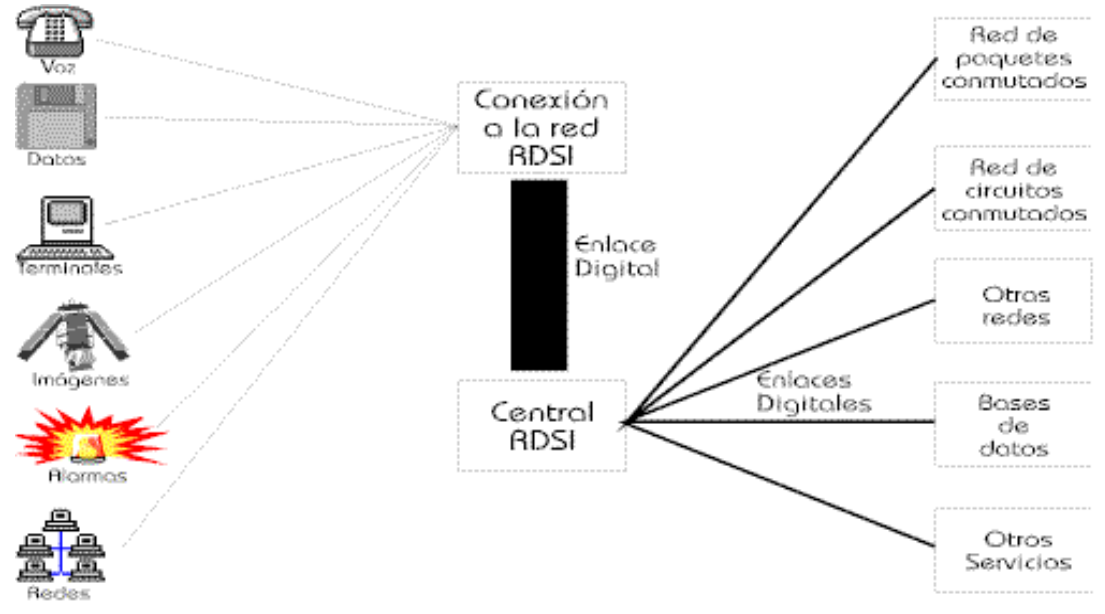

**Figura 12. Visión Global de la RDSI.** 

# Visión global de la RDSI

La RDSI actual, también conocida como RDSI de banda estrecha, está basada en una de las dos estructuras definidas por CCITT:

1. Acceso básico (BRI)

· Acceso simultáneo a 2 canales de 64 Kbps., denominados canales B, para voz o datos.

· Un canal de 16 Kbps., o canal D, para la realización de la llamada y otros tipos de señalización entre dispositivos de la red.

· En conjunto, se denomina 2B+D, o I.420, que es la recomendación CCITT que define el acceso básico. El conjunto proporciona 144 Kbps.

2. Acceso primario (PRI)

· Acceso simultáneo a 30 canales tipo B, de 64 Kbps., para voz y datos.

· Un canal de 64 Kbps., o canal D, para la realización de la llamada y la señalización entre dispositivos de la red.

· En conjunto, se define como 30B+D o I.421, que es la recomendación CCITT que define el acceso primario. el conjunto proporciona 1.984 Kbps.

· En algunos países (US), sólo existen 23 canales tipo B, por lo que se denomina 23B+D. El total corresponde a 1.536 Kbps.

Naturalmente, las comunicaciones vía RDSI, deben coexistir con las actuales líneas telefónicas, por lo que es perfectamente posible establecer una llamada, por ejemplo, entre un teléfono RDSI y un teléfono analógico o viceversa.

La información en los canales tipo B, operando en modo de conmutación de circuitos, una vez que ha sido establecida la llamada, se transmite de un modo totalmente transparente. Lo que permite una funcionalidad con diferentes tipos de protocolos.

El canal para el control de llamada, o canal D, llamado también canal de señalización, permite, el establecimiento, monitorización y control de la conexión RDSI, y es el responsable de la generación del timbrado de llamada. Está definido por la recomendación CCITT Q.931 (I.451), aunque en la actualidad, algunos países siguen normas propietarias. La señalización dentro de la red se realiza mediante la norma SS#7 (Signalling System Number 7) del CCITT, la misma empleada para la operación sobre líneas analógicas.

**Tabla I. Características de los servicios BRI y PRI.** 

| <i><b>Interfaz</b></i> | <b>Estructura</b>          | <b>Velocidad total</b>     | <b>Velocidad disponible</b> |
|------------------------|----------------------------|----------------------------|-----------------------------|
| <b>BRI</b>             | $2B + D16$                 | 192 Kbps.                  | 144 Kbps.                   |
| PRI                    | $23B + D64$<br>$30B + D64$ | 1.544 Kbps.<br>2.048 Kbps. | 1.536 Kbps.<br>1.984 Kbps.  |

Los mensajes empleados para la señalización son:

- · SETUP: para iniciar una llamada.
- · ALERTING: para indicar el inicio de la fase de generación del tono.
- · CONNECT: para señalizar el comienzo de la conexión.
- · CONNECT ACKNOWLEDGE: reconocimiento local del mensaje de conexión.
- · DISCONNECT: enviado por el terminal cuando va a colgar.
- · RELEASE: respuesta a un mensaje de desconexión, iniciando la misma.

· RELEASE COMPLETE: reconocimiento local del mensaje de desconexión, confirmando la liberación correcta de la llamada.

· CALL PROCEEDING: enviada por la central a un terminal intentando establecer una llamada una vez ha sido analizado el número llamado.

· SETUP ACKNOWLEDGEMENT: confirmación por la central, de la recepción del mensaje de SETUP, en caso de precisarse de información adicional para completar la llamada.

· USER INFORMATION: para la señalización usuario a usuario.

· INFORMATION: empleado por el terminal para enviar información adicional a la central en cualquier momento, durante una llamada.

· NOTIFY: usado por la central para enviar información a un terminal, en cualquier momento, durante una llamada.

Podemos distinguir tres grandes grupos de servicios, a título meramente enunciativo y no limitativo:

1.- Servicios básicos, facilitados por la portadora, que proporcionan los medios básicos para permitir el tráfico de la información, sin alterar su contenido, entre dos puntos de la red, y en tiempo real.

- Conmutación de circuitos:
- · Tráfico de datos a 64 Kbps.
- · Conversación telefónica.
- · Servicio de audio a 3,1 KHz.
- · Simultaneidad de datos y voz (2 o más canales B).
- · Tráfico de datos a 384 Kbps.
- · Tráfico de datos a 1.536 Kbps. (US) ó 1.920 Kbps. (Europa).
- · Backup digital de líneas punto a punto.
- Conmutación de paquetes:
- · Circuitos conmutados y circuitos virtuales permanentes.
- · Señalización de usuario.
- 2.- Teleservicios:
- · Telefonía: Conversación a 3,1 KHz.
- · Videoconferencia: a través de dos o más canales B.
- · Teletexto: Según norma CCITT F.200.
- · Telefax: Comunicaciones según norma CCITT Grupo 4.
- · Modo mixto: Teletexto y fax grupo 4 combinados (F.200 anexo C).
- · Videotexto: Mejora de los servicios existentes, con almacenamiento y recuperación de textos y gráficos de buzones.

· Telex: Intercambio de mensajes en modo carácter, de un modo muy similar a los mecanismos actuales, pero con mayúsculas y minúsculas.

· Vigilancia y seguridad remotas, a través de líneas no dedicadas.

· Aplicaciones médicas: transferencia de rayos X, telemedicina, ultrasonidos y scanners.

· Transmisiones de radio de alta calidad de audio.

· Trabajo desde el hogar (home-working).

· Servicios de telefonía integrados con ordenador: venta de billetes con cargo automático a tarjetas de crédito, telemarketing, mensajería, estadísticas, análisis de audiencias,

3.-Servicios suplementarios, para su uso en combinación con servicios básicos o teleservicios:

· Presentación/Restricción del iniciador de la llamada (permite visualizar o restringir el número de quien llama).

· Presentación/Restricción de la línea conectada (permite visualizar o restringir el número de quien ha recibido la llamada).

· Aviso de cargo (información del coste de la llamada).

· Transferencia incondicional de llamadas.

· Rellamada en caso ocupación de la línea (efectúa la rellamada cuando el número llamado deja de comunicar).

· Desvío de llamada en caso de no contestación.

· Desvío de llamada condicional.

· Mantenimiento de llamada (realización de otra, manteniendo la primera en espera).

· Llamada en espera (notifica una llamada entrante cuando se esta comunicando, con la posibilidad de atenderla).

· Grupo de usuarios cerrado, con acceso restringido.

- · Llamada a través de tarjeta de crédito.
- · Marcación directa.
- · Búsqueda de llamadas.
- · Numeración múltiple.
- · Desvío de llamada en caso de línea ocupada.
- · Servicios a 3 partes (multi-conferencia, simultánea o alternativa).
- · Preparación de conferencia (con anticipación).
- · Cargo de la llamada al receptor de la misma.
- · Registro de la identificación de la llamada por parte de la operadora.
- · Señalización usuario a usuario.

#### **1.5.2. MFC R2**

MFC R2 es uno de los protocolos más familiares del CAS. Los principios fundamentales de señalar de múltiples frecuencias obligado del registro del código fueron desarrollados en 1954. En 1968 esto que señalaba sistemas fue reconocido por CCITT como sistema internacional para el uso regional. El MFC R2 se puede utilizar en internacional así como conexiones nacionales.

El protocolo MFC/R2 es un protocolo peer to peer, es decir, no hay cliente y servidor, los dos dispositivos se comunican con simple señalizacion de 4 bits CAS (Channel Associated Signaling), los bits suelen llamarse ABCD. Estos bits

representan el estado de la línea, de una manera similar a la telefonía análoga. Cada bit significa algo, pero los bits C y D son raramente usados, el valor más común para ellos es 01. La tabla de estados de los bits ABCD es la siguiente:

| Idle/Released    | 1001 1001 |
|------------------|-----------|
| Seized           | 0001 1001 |
| Seize Ack        | 0001 1101 |
| Answered         | 0001 0101 |
| <b>ClearBack</b> | 0001 1101 |
| ClearFwd         | 1001 0101 |
| ClearFwd         | 1001 1101 |
| <b>Blocked</b>   | 1001 1101 |

**Tabla II. Estados Enviar-Contestar** 

Ambos extremos del enlace la planta telefónica del cliente y la central deben estar desbloqueados para que se puedan comunicar. En caso de que el proveedor no tenga activa tu conexión se verán mensajes de Far end Blocked en la central. Eso es porque la central desbloqueó su lado del enlace pero el otro lado esta aún bloqueado. En algunos casos se confunde la señalización MFC/R2 con la señalización que se hace entre aparatos telefónicos como el de una casa y PBX, esto es incorrecto. La señalización MFC/R2 se da entre switches, que son los lados de un enlace E1. Cuando se va a realizar una llamada ambos lados del enlace deben estar Idle o desbloqueado si no, no se puede lograr un enlace. CAS Señalización por canal asociado (CAS -channel associated signalling).- En la señalización entre centrales la información intercambiada puede ser de dos clases: señalización de línea y señalización de registrador. La de línea contiene información sobre los distintos estados en que se encuentra el canal de enlace entre centrales a lo largo de la llamada (p. Ej.

disponibilidad, congestión, toma, desconexión.), mientras que la de registrador es la información que se intercambian los órganos de control de las centrales y que permiten el establecimiento de la llamada y la utilización de los servicios.

Dentro de la trama del E1 una de las aplicaciones del canal 16 es el transporte de la señalización CAS, donde se transfiere la información necesaria para conmutar y encaminar lo 30 canales, a través de códigos de señalización y estado. Para enviar la señalización correspondiente a un canal se utiliza 4 bits. Los 4 bits restantes del intervalo de tiempo 16 que completan la trama se utilizan para mandar la señalización a otro canal, lo que significa que por trama se señalizan dos canales. Para poder señalizar los 30 canales es necesario enviar 15 tramas, por lo que se debe crear una multitrama de señalización la cual contendrá la información de alineamiento de multitrama. Toda esta información se envía en el intervalo de tiempo 16 de la trama 0, y en la 15 siguientes la información de señalización de los canales.

| <b>TRAMA</b>   | CANAL 16 |          |  |
|----------------|----------|----------|--|
|                | 4 bits   | 4 bits   |  |
| $\overline{0}$ | 0000     | 1011     |  |
| 1              | Canal 1  | Canal 17 |  |
| $\overline{2}$ | Canal 2  | Canal 18 |  |
| 3              | Canal 3  | Canal 19 |  |
| 4              | Canal 4  | Canal 20 |  |
| .              | .        | $\cdots$ |  |
| 12             | Canal 12 | Canal 28 |  |
| 13             | Canal 13 | Canal 29 |  |
| 14             | Canal 14 | Canal 30 |  |
| 15             | Canal 15 | Canal 31 |  |

**Tabla III. Señalización en intervalo de tiempo 16** 

La señalización de registro también es conocida como señalización de dirección. Los dígitos de la señalización se utilizan sobre todo para indicar el número llamado, pero pueden también tener otros significados. Los ejemplos de señalar del registro son, MFC R2, decadic (desconexión del lazo) cuando termina la comunicación.

El señalar de la desconexión del lazo (o decadic) también se asocia a un sistema análogo de la C.C. de telefonía convencional y se utilizó en los sistemas tempranos del CAS. En esta situación que el interruptor local proporciona un voltaje de C.C. en todo el suscriptor alinea bastantes para accionar un teléfono. Cuando el teléfono es on-hook (descolgado o levantado), el lazo dentro del instrumento está abierto, y no se dibuja ninguna corriente de las líneas. Cuando el suscriptor inicia una llamada, se dibuja la corriente. El enviar de los dígitos de dial hace que el lazo cambie de entre abierto y cerrado en un índice de 10 pulsos por segundos. Así cada número en el dial (0 a 9) se puede representar por una serie de los pules y del dígito 0 para igualar a 10 pulsos. La pulsación decadic se puede considerar vía la línea que señala por accionar la palanca de uno de los bits de ABCD .

#### **1.6 Descripción del equipo utilizado en el proceso de**

#### **instalación de los servicios de telefonía digital**

#### **1.6.1 Analizador de transmisión**

Para las pruebas de lo que es la transmisión existen varios equipos uno de ellos el FIREBIRD 6000, este tiene la capacidad de funcionar con diferentes rangos de velocidad que van desde los 50 b/s hasta los 52 Mb/s, de fácil manejo posee un menú que cumple con todos los requerimientos para todo tipo de pruebas, en el cual se indican los bloques recibidos y cuantos han tenido errores, los bits erróneos recibidos, el tiempo transcurrido desde el inicio de la prueba y los porcentajes de eficiencia del servicio, así mismo tiene la capacidad de imprimir los resultados obtenidos en cada prueba.

## **1.6.2 Simulador de plantas telefónicas**

Equipo que sirve para la simulación de llamadas en la habilitación de nuevos servicio y en el análisis de las fallas de los ya existentes, con este equipo se pueden generar y recibir las mismas. Este equipo puede funcionar tanto con señalización R2 como señalización ISDN o acceso primario, todo dependerá del servicio que se le proporcione al cliente. El simulador puede simular tanto el lado de la central telefónica como el lado del cliente para poder determinar hacia que lado se encuentra el problema si este existiera.

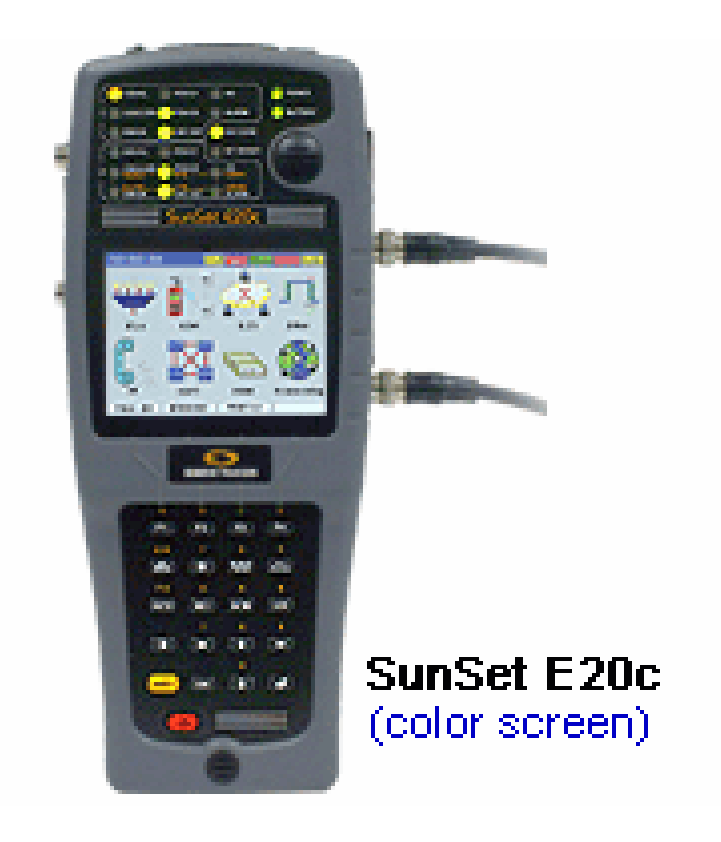

**Figura 13. Simulador de plantas telefónicas Surise E20c.** 

Simulador Sunrise E20 c para la prueba de los servicios telefónicos tanto en señalización R2 como ISDN

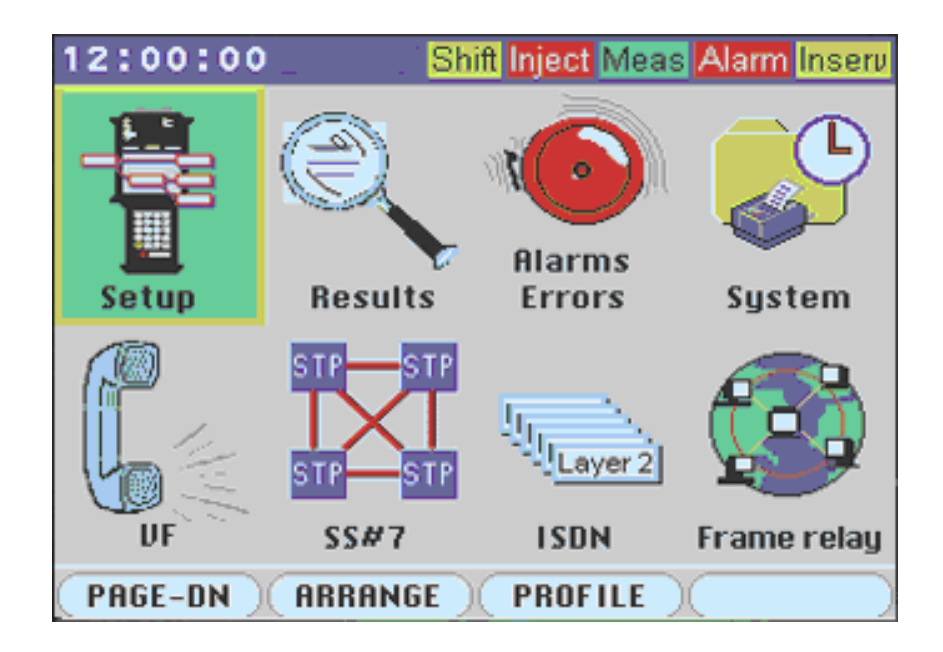

**Figura 14. Menú de funciones del equipo Sunrise E20c.** 

Menú del equipo SunSet E20c

## **1.6.3 Equipos de medición de pares de cobre**

El equipo mas utilizado es el Dynatel, con este lo que se chequea de la red de cobre es la impedancia entre líneas, entre líneas y tierra del par de cobre, así como el voltaje entre líneas y de líneas hacia tierra.

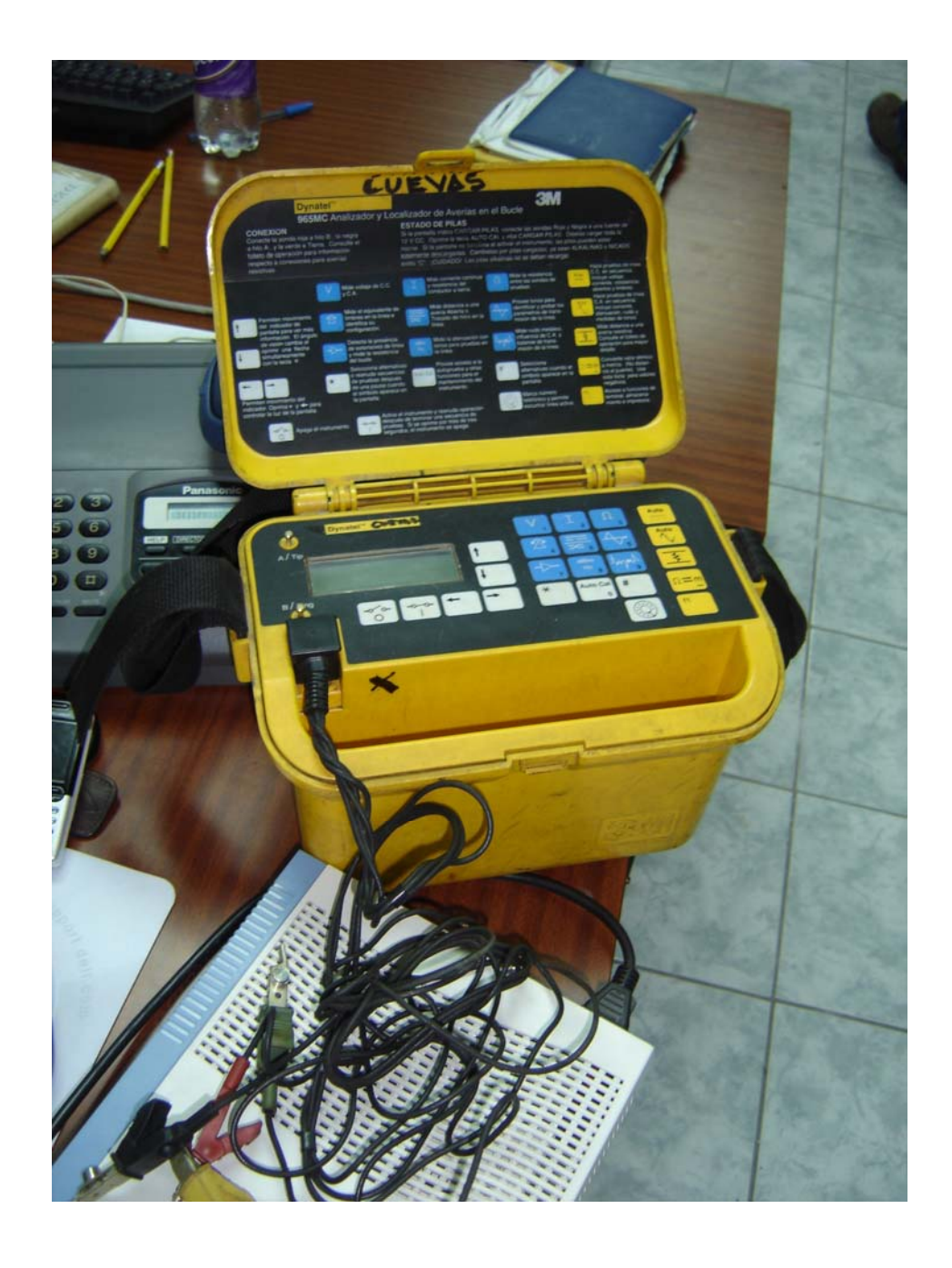

**Figura 15. Equipo de medición de cobre Dynatel.** 

Equipo Dynatel utilizado para las mediciones del Cobre, con este se verifica el aislamiento, e inductancias en los pares de cobre.

## **1.7. Equipo de transmisión de última milla**

#### **1.7.1. Por pares de cobre**

Para la implementación de servicios de telefonía digital utilizando medio de transmisión cobre se utiliza la red ya existente que se utiliza para la telefonía convencional, los equipos que se usan para ello funcionan con un par de cobre o con dos, esto dependerá de la distancia del cliente hacia la central telefónica mas cercana, la marca mas utilizada es la Israelí Rad por su versatilidad y confiabilidad en la puesta en funcionamiento de los servicios. Las distancias que se pueden manejar son 4.5 kilómetros para un par y aproximadamente 5.7 kilómetros para dos pares, aunque esto dependerá del diámetro del cable y del estado de la red ya que estos valores son en condiciones ideales de laboratorio. Los equipos por transmisión por cobre solo manejan un E1 o un ancho de banda de 2.048 Mbps a diferencia de los de fibra que pueden manejar mas de un E1.

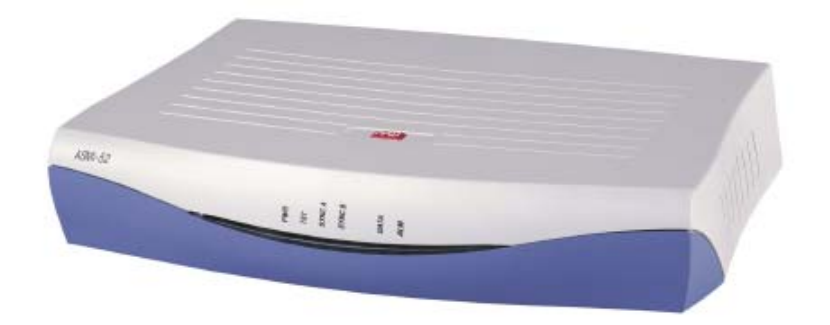

**Figura 16. Equipo de Transmisión por cobre Rad Asmi 52.** 

Equipo Rad Asmi-52 la versatilidad de este equipo es muy importante para las distintas instalaciones una de estas características es que puede funcionar con distintos voltajes 48 voltios DC, 110 y 220 AC sin cambiarle absolutamente nada.

Los Rangos de operación de los equipos de cobre ASMI-52 para diversos calibres de cable, para uno o dos pares se pueden ver en la tabla siguiente.

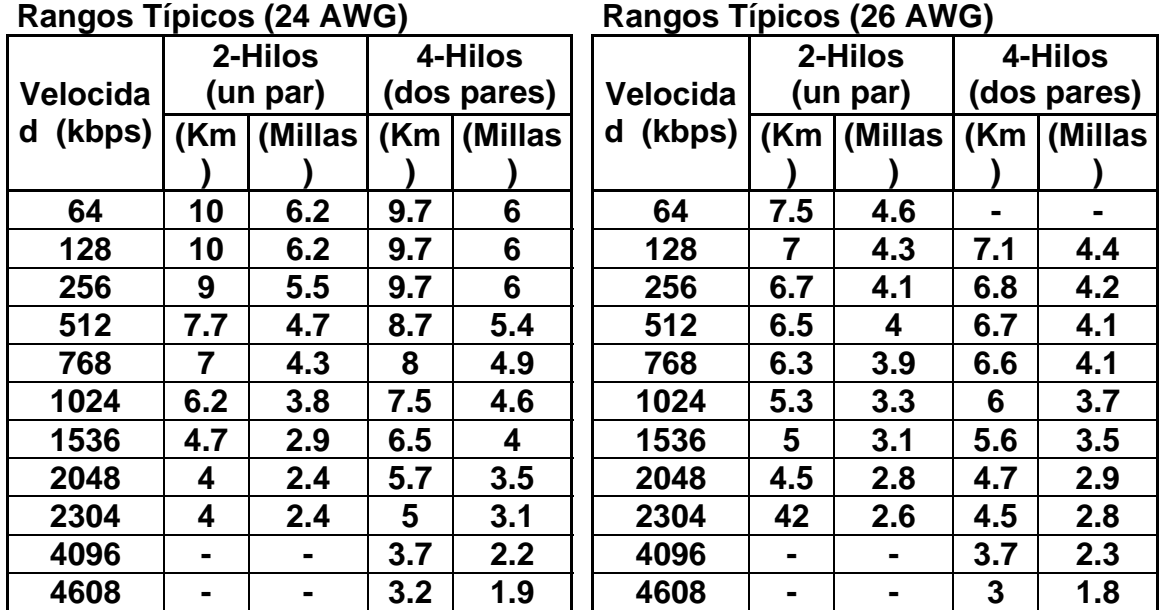

**Tabla IV. Rangos de operación del equipo Asmi 52.** 

### **1.7.2. Por fibra óptica**

Para la implementación de servicios de telefonía digital por medio de equipos de fibra óptica, es necesaria la construcción de la misma antes de la colocación de los mismos, la confiabilidad de un servicio por fibra óptica es mucho mayor que la de uno por cobre, aunque este ultimo ha mejorado mucho que casi no hay diferencia, solo en costos si es sustancial la diferencia. La marca que se utiliza también es la Rad también por su confiabilidad y exactitud así como su poca incidencia de fallas. Las distancias que manejan los equipos de fibra óptica van más allá de 25 kilómetros lo que permite rangos de operación mayores.

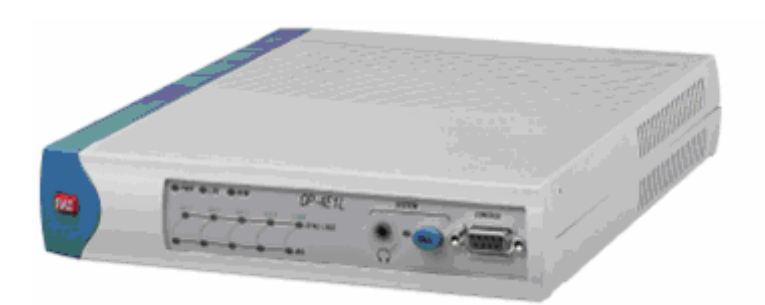

**Figura 17. Equipo de fibra óptica RAD Optimux 4E1L**.

Equipo Optimux 4E1L es el mas utilizado en la actualidad para la entrega de los servicio de telefonía digital proporcionados por fibra óptica, es igual de versátil que el equipo ASMI-52 de cobre en lo que se refiere a la alimentación ya que puede ser utilizado con 48 VDC así como 110 y 220 VAC sin hacer ningún cambio físico.

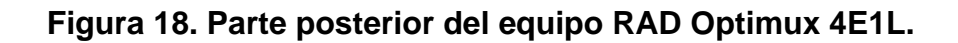

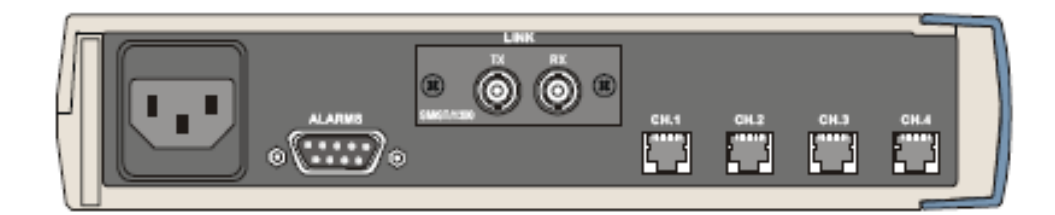

El equipo Optimux 4E1L tiene la opción de entregar la señal tanto en impedancia de 75 como de 120 ohmios dependerá de los requerimientos de los clientes aunque en la actualidad solo se han instalado de 75 Ohmios.

#### **1.8. Equipo de transmisión SDH entre centrales**

A comienzos de la década de los 60 surgió un nuevo método de transmisión, llamado PCM (modulación por impulsos codificados), que proporciona un mejor aprovechamiento de la línea empleando técnicas de multiplexado digital en el dominio del tiempo. La señal telefónica de 64 kbit/s se agrupa en 30 canales y sumando la información de señalización correspondiente, obtenemos una velocidad de 2048 kbit/s. La inserción o extracción de un canal individual de de 64 Kbit/s en o desde una jerarquía digital superior requiere el empleo de un buen número de multiplexores complejos. Por ello a finales de los 80 surgió la jerarquía digital síncrona (SDH) que allanó el camino hacia una estructura unificada de redes a escala mundial, constituyendo un sistema de gestión de redes mucho mas confiable, eficaz y económico para los proveedores de servicios y de redes. Con esta nueva tecnología las redes se pudieron adaptar para soportar las nuevas aplicaciones y servicios que exigen cada vez más ancho de banda. La tecnología SDH ofrece a proveedores de servicios las ventajas siguientes:

• Altas velocidades de Transmisión

Los modernos sistemas SDH logran velocidades del orden de los 10 Gbit/s, es el sistema idóneo para los backbones, que son realmente las superautopistas de las redes de telecomunicaciones actuales.

#### • Función simplificada de inserción/extracción

Comparado con los sistemas PDH, ahora es más fácil extraer o insertar canales de menor velocidad en las señales compuestas de SDH de alta velocidad, ya no es necesaria la demultiplexación y multiplexación de las estructuras plesincronas, lo que disminuye la complejidad del proceso y los costos de los mismos.

• Alta disponibilidad y grandes posibilidades de ampliación

La tecnología SDH permite a proveedores de servicios de redes reaccionar mas rápido y fácilmente ante la demanda creciente de los mismos, los cambio que se realizan en un sistema SDH pueden efectuarse en unos pocos minutos a través de una gestión remota centralizada.

• Fiabilidad

Los modernos sistemas SDH poseen mecanismos automáticos de protección ante posibles fallas del mismo, los cuales también pueden ser monitoreados a través de una gestión centralizada .

• Plataforma a prueba de futuro

SDH es la plataforma ideal para muchos servicios, desde telefonía tradicional hasta la transmisión de video digital vía ATM pasando por redes Lan, Wan.

• Interconexión

Como las interfaces SDH están normalizadas, simplifica las conexiones de los elementos de redes de distintos fabricantes.

## **2. SITUACIÓN ACTUAL DE LA EMPRESA**

## **2.1 Diagnóstico de los Equipos**

## **2.1.1 Equipos de prueba**

### **2.1.1.1 Analizador de Transmisión**

El equipo de Transmisión que se utiliza es el Sunrise E10, este equipo puede correr pruebas en diferentes protocolos y señalizaciones así como diferentes interfaces, entre las cuales están V-35 o Winchester, V-25 y BNC. Tiene la capacidad de correr pruebas con diferentes patrones de medición y múltiples velocidades en rangos de 64 Kbits. Este equipo lleva varios años de estar en uso y ha tenido varias recalibraciones en fábrica.

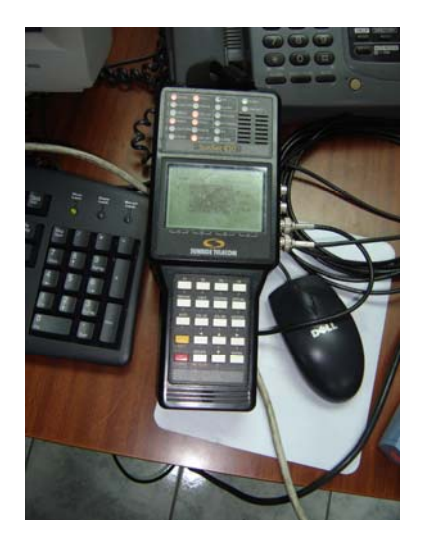

## **Figura 19. Equipo Sunrise E10 para pruebas.**

Este equipo SunSet E10 es el mas antiguo utilizado, aparte de utilizarse para el chequeo de la transmisión para los servicios también tiene la capacidad de funcionar como simulador de planta telefónica pero únicamente en servicios con señalización ISDN.

#### **2.1.1.2 Simulador de Plantas Telefónicas**

El simulador de plantas telefónicas utilizado es el Sunrise E-20c, con este equipo se puede simular señalización ISDN así como de R2, es un equipo relativamente nuevo de menos de dos años en operación y ya se recalibró en fábrica.

#### **2.1.2 Equipos de Transmisión de última milla**

#### **2.1.2.1 Por pares de Cobre**

Los equipos de Transmisión por pares de Cobre utilizados son de varias marcas, entre estos están los Martis, Pandatel y Rad, estos tienen diferentes rangos de operación, los primeros que se utilizaron fueron los Martis que pueden funcionar a uno y dos pares de cobre y tienen un alcance de unos 4 Km, los equipos Pandatel funcionan a dos pares de cobre y su rango de operación oscila entre los 2 y 2.5 Km y los Equipos Rad que pueden funcionar a uno y dos pares de cobre tienen un rango de operación de los 4 Km .

#### **2.1.2.2 Por Fibra Óptica**

Los equipos de Transmisión por Fibra utilizados son de dos Marcas los equipos Pandatel y los Rad, estos últimos son los que mas se han utilizado llevando aproximadamente unos 6 años desde que se empezó con el servicio de los servicios digitales de Telefonía, los equipos Pandatel llevan aproximadamente 4 años. Los equipos de fibra tienen diferentes capacidades los hay de uno, cuatro, seis y dieciséis servicios, los cuales se instalan según los requerimientos de los clientes, aunque los de un servicio han ido desapareciendo.

## **2.2 Diagnostico de las fallas en la instalación de servicios de telefonía digital.**

#### **2.2.1 Problemas de Transmisión**

### **2.2.1.1 Equipos SDH de transmisión entre Centrales**

Se utilizan diversas marcas de equipos entre centrales, están los Equipos Alcatel, Ericsson y Nec, estos conforman los anillos de Transmisión y que distribuyen las señales por todo el territorio Nacional y las llevan a determinados puntos donde se encuentran las centrales telefónicas, estos se han renovado constantemente. Las fallas que se presentan mas frecuentemente son por errores de programación o por deterioro de conectores.

Los equipos a nivel SDH también sufren cortes que pueden deberse a un fallo de tarjetas ya sea que se quemen o no funcionen adecuadamente, otra falla que es mas frecuente que la anterior es la debida a las rupturas de fibra óptica aunque no sea muy común debido a que las fibras en su mayor parte son subterráneas.

#### **2.2.1.2 Equipo de última milla**

#### **2.2.1.2.1 Problemas equipo de cobre**

Los problemas que presentan estos equipos son a la hora de las descargas electroatmosféricas, son mas sensibles por estar en contacto con una red de cobre externa.

#### **2.2.1.2.2 Problemas equipo de fibra**

Los problemas que presentan estos equipos son pocos, son los mas confiables y si fallan puede ser por fluctuaciones de corriente u otros factores externos.

## **2.2.1.2.3 Problemas de Programación equipos última milla.**

Los problemas en la programación de los equipos que se presentan es por la falta de capacitación del personal técnico en algunos de los casos y por la falta de recursos. Aunque en ocasiones una falla de la programación puede ser provocada por una fluctuación del voltaje de alimentación de los equipos y que provoque una pérdida de información dentro del mismo.

### **2.2.2 Problemas físicos**

## **2.2.2.1 Problemas de conectores.**

Los problemas en conectores se presentan por la fatiga del material al conectar y desconectar los mismos o simplemente la mala hechura de los mismos. La fatiga puede ser acelerada por el manipuleo frecuente de los cables para revisiones o auditorias.

#### **2.2.2.2 Problemas del cobre.**

Los problemas del cobre mas frecuentes es el bajo aislamiento de los pares de cobre esto debido a la humedad y malos empalmes en las mufas. Otro factor es por robo del cobre subterráneo. Otra falla y quizás la mas común de la red de cobre es por algún manipuleo ya sea en los distribuidores principales MDF, armarios o cajas de distribución CD y las cajas terminales CT, ya que estos están expuestos al trabajo de muchas personas, así mismo los CD y CT por estar a la intemperie en época de lluvia pueden sufrir perdidas en su aislamiento provocando que los equipos comiencen a generar errores y los servicios empiecen a fallar.

#### **2.2.2.3 Problemas de la fibra**

Estos son los menos frecuentes pero los mas tardados de resolver, son provocados por accidentes si son aéreas, si son subterráneas por desastres naturales y accidentes, así como robos de la misma. Un problema adicional de la fibra aérea y que provoque pérdidas de sincronía de los equipos es por manipuleos de cualquier persona muchas veces son cortadas por obstruir alguna vía.

#### **2.2.3 Problemas externos**

#### **2.2.3.1 Problema del equipo del cliente**

Los problemas que presentan los equipos del cliente son frecuentemente incompatibilidad de las tarjetas, energía, programación de las plantas telefónicas. Una incompatibilidad de tarjetas puede llevar al cliente a tener que cambiar planta telefónica, o de la colocación de un software adicional que en ocasiones no poseen los proveedores, los de programación son debidos en su mayoría a que las personas que llegan a hacer la activación de los servicios en algunos casos no tienen el conocimiento adecuado para realizar todas las configuraciones necesarias.

## **2.2.3.2 Problema debido a incumplimiento de proveedores**

Los incumplimientos de parte de los proveedores, consisten en el no cumplimiento de las citas con los clientes, en la incapacidad de realizar algunas programaciones en las plantas telefónicas y en la demora de instalación de las mismas.

#### **2.3 Recopilación y análisis de las fallas encontradas**

#### **2.3.1 Datos de la muestra**

Se realizo analizando una muestra de 71 instalaciones durante un período de tres meses, los resultados obtenidos se detallan en el cuadro siguiente.

**Tabla V. Muestra de Instalaciones verificadas.** 

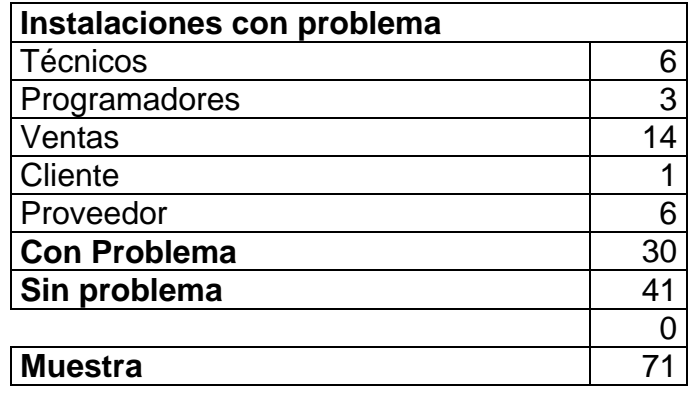

**Figura 20. Porcentajes de Instalaciones con problemas versus sin problemas.** 

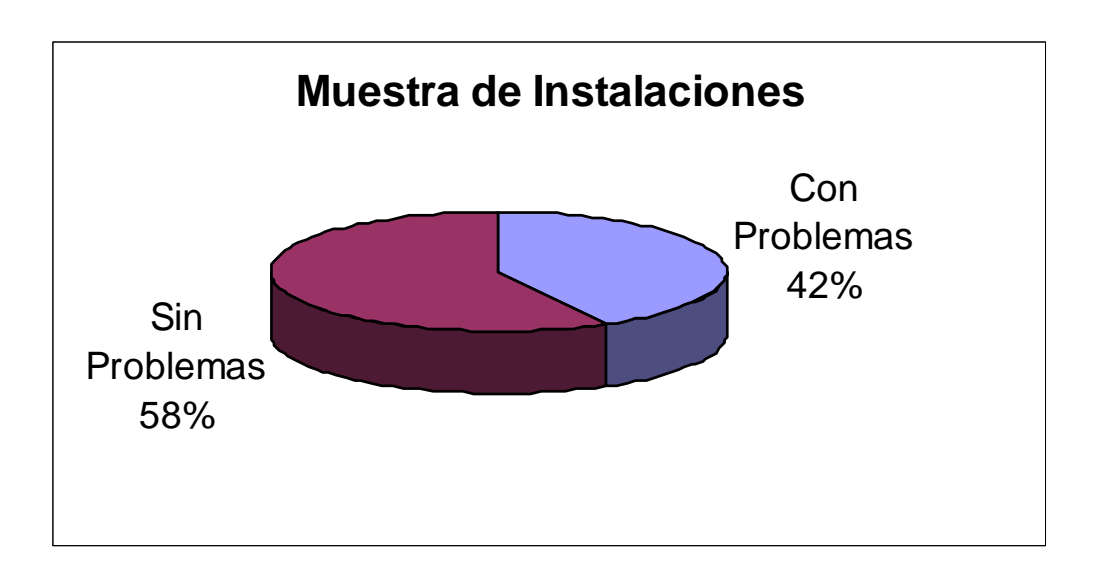

## **Figura 21. Distribución de las Instalaciones con problemas por responsable.**

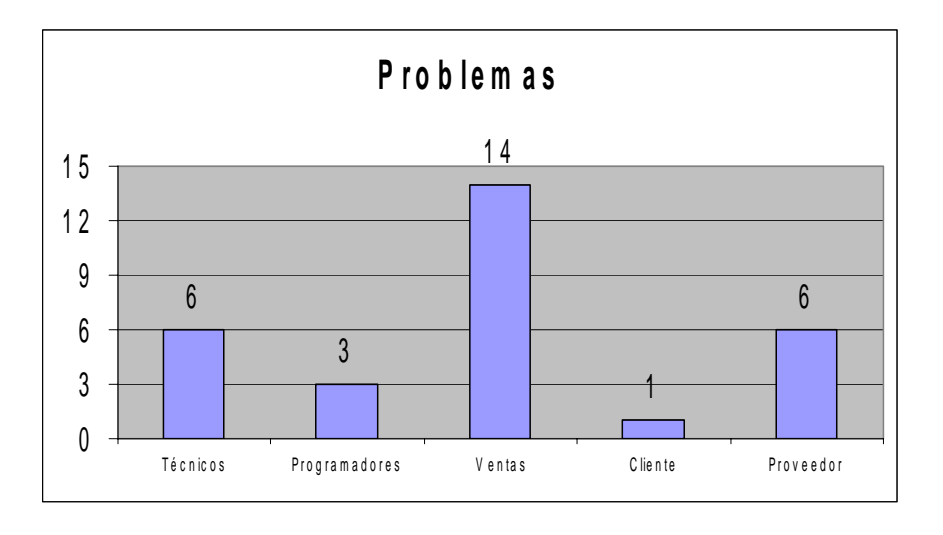

**Tabla VI. Porcentajes de los tipos de fallas.** 

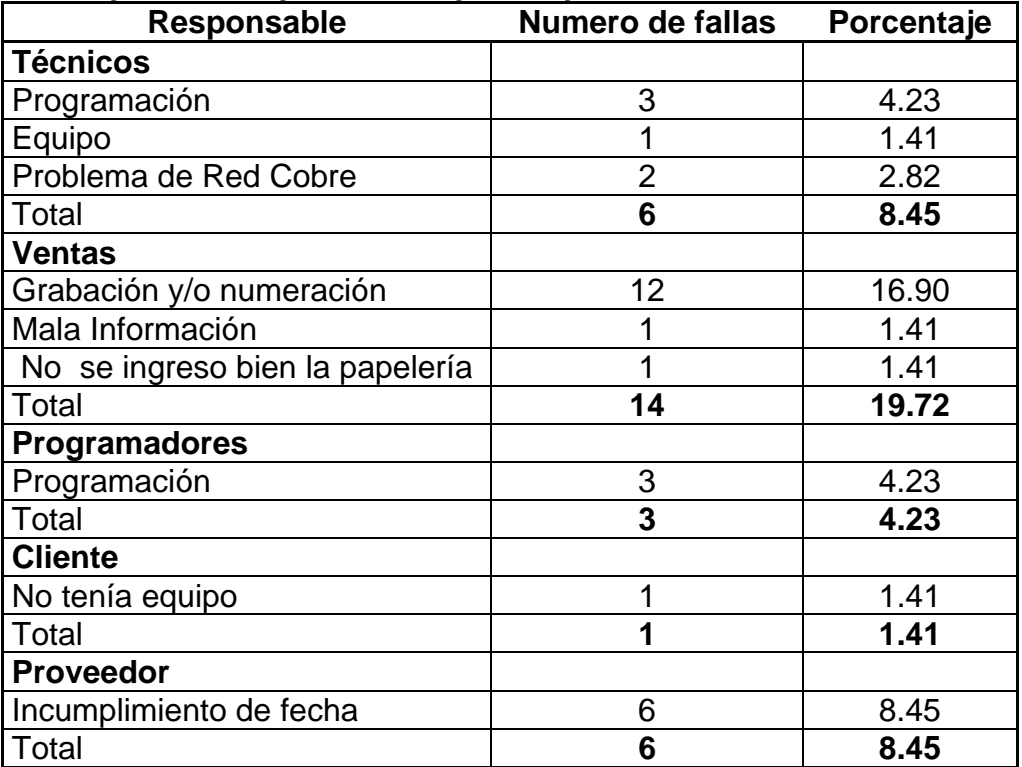

## **Descripción del tipo de Falla por responsable**

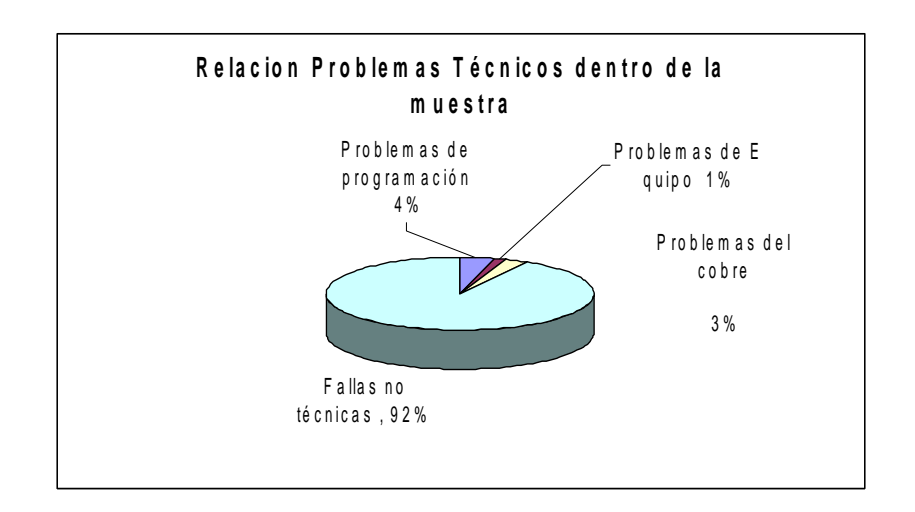

**Figura 22. Relación de los problemas técnicos en la muestra.** 

## **2.4 Análisis de las fallas técnicas presentadas**

**Figura 23. Distribución de los problemas técnicos.** 

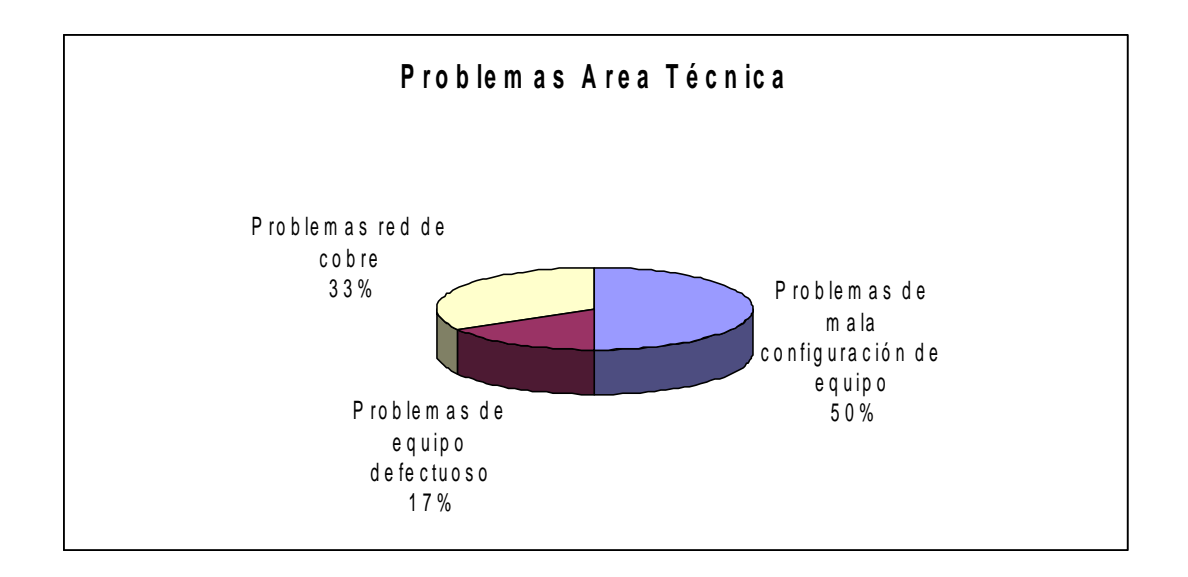

La mitad de los problemas 50 % presentados corresponden a una mala configuración de equipos, un tercio 33 % corresponden a una mala búsqueda de la red de cobre y una sexta parte 17 % corresponden a un fallo del equipo instalado.

#### **2.5 Medidas de seguridad actuales de la empresa**

#### **2.5.1 Factores de riesgo en la integridad física**

Los factores de riesgo encontrados son la falta de seguridad a la hora de la realización de los cableados en ocasiones los realizan sin cinchos, faltan guantes para la hora de la tensión de los mismos y no se utiliza casco.

## **2.5.1.1 Actividades inseguras**

Las actividades que se realizan con algún riesgo son el cableado aéreo, y el cableado en azoteas, las conexiones eléctricas sin protección, aunque estos últimos no son muy frecuentes y no son de altas tensiones.

#### **2.5.1.2 Equipos de protección**

Los equipos de protección que se utilizan son mínimos prácticamente solo cincho durante los cableados en los cuales se necesita subir a los postes.

#### **2.6 Ambiente de Trabajo**

#### **2.6.1. Limpio**

El ambiente de trabajo es relativamente limpio, aunque en ciertas ocasiones sea necesario hacer cableados en lugares pertenecientes a los clientes sumamente sucios.

42

## **2.6.2 Ordenado**

El orden en el trabajo es relativamente bueno se coordinan las actividades adecuadamente, se solicitan permisos con tiempo para evitar problemas aunque no faltan las ocasiones en que hay que trabajar de emergencia.

## **2.7 Resultados de encuesta de seguridad efectuada.**

**Figura 24. Datos de la utilización de escalera por parte de los técnicos**.

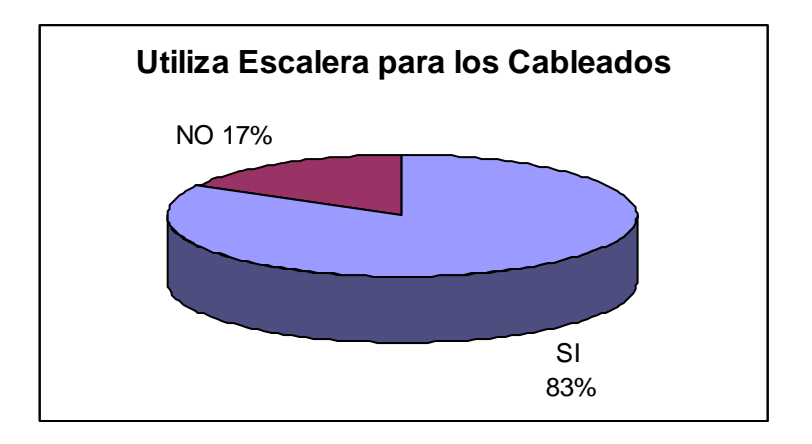

La utilización de escalera si se ha logrado en la mayoría de las instalaciones.
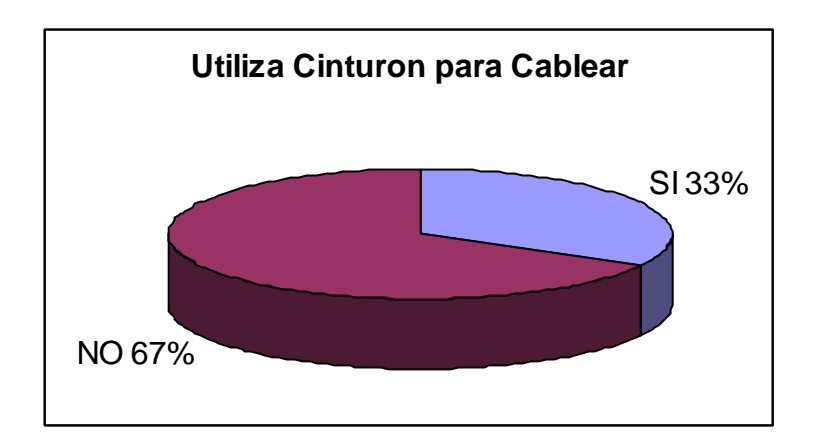

**Figura 25. Datos de la utilización de cinturón por parte de los técnicos.** 

Se tiene una deficiencia en el uso del cinturón ya que dos terceras partes de las veces que se hacen los cableados no se utilizan.

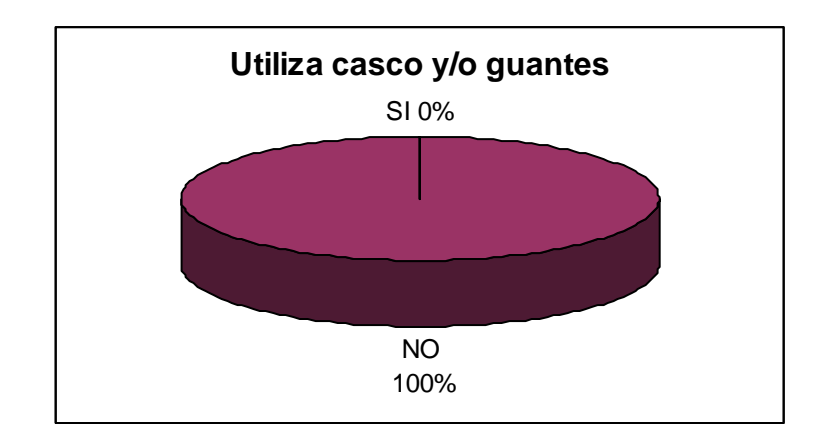

**Figura 26. Datos de la utilización de casco y guantes.** 

En el 100 % de los casos no se utilizan ni casco ni guantes.

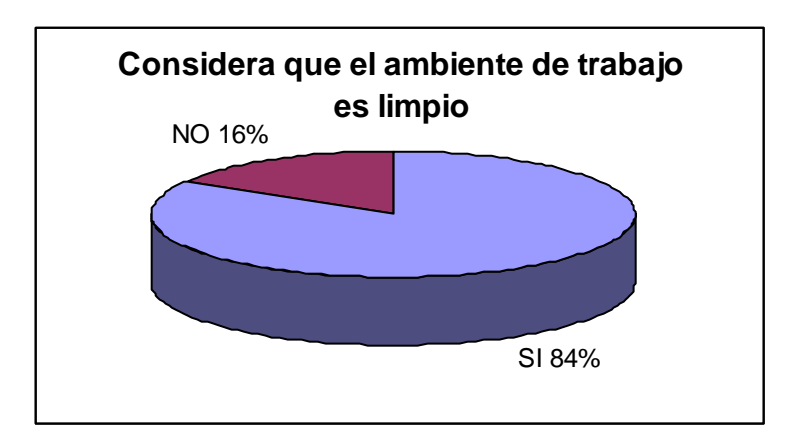

## **Figura 27. Datos sobre las condiciones del trabajo.**

El ambiente de trabajo es generalmente limpio.

**Figura 28. Datos sobre la seguridad del trabajo.** 

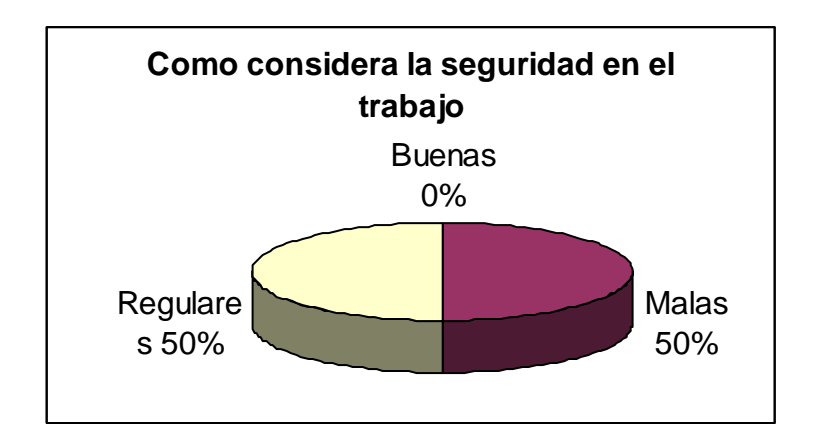

Las condiciones de seguridad del trabajo van de regulares a malas

## **3. GUÍA DE INSTALACIONES PROPUESTA**

#### **3.1 Recomendaciones de normas de instalación**

#### **3.1.1 Transmisión entre centrales**

#### **3.1.1.1 Verificación de dispositivos**

Los dispositivos deben ser probados con anterioridad con un analizador específico para detectar cualquier falla que estos puedan presentar y que a la hora de implementar el servicio no se encuentren fallados para evitar malestares entre las personas involucradas en la misma principalmente el cliente. La forma de probarlos es colocando el simulador de planta telefónica pegado a la salida de los mismo antes de empezar los cableados y verificar si el equipo simulador sincroniza con el dispositivo de la central.

#### **3.1.1.2 Verificación de cableados de interconexión**

Los cableados deben ser verificados con un analizador de pruebas, y al mismo tiempo provocarles esfuerzos físicos para determinar si tanto los conectores como cable se encuentran en óptimas condiciones. Esto se realiza por medio de la colocación de un loop en uno de los extremos de la transmisión puede ser del lado del cliente y se coloca el equipo de medición en la central telefónica en el cableado que se conectará al dispositivo telefónico, si la prueba sale satisfactoria se ha probado no solamente los cableados sino también los equipos de transmisión que van del cliente a la central.

#### **3.1.2 Transmisión en la última milla**

#### **3.1.2.1 Verificación del equipo**

El equipo se debe probar con un equipo de medición para determinar si su funcionamiento es el óptimo y que no presente fallas a la hora de implementar los servicios. Esto se hace colocando un bucle o loop en uno de los equipos y colocando el analizador o equipo de medición en el otro equipo, si es de cobre se sincronizan los equipos con un cable pequeño, de igual manera si el equipo es de fibra con un patchcord de fibra pequeño.

#### **3.1.2.2 Verificación de la programación del equipo**

Las programaciones de los equipos se deben de verificar detenidamente para que a la hora de la implementación de los servicios no presenten ninguna anomalía que pueda incurrir en una falla indeseable. Y a la vez que redunde en una perdida de tiempo determinando el problema o en la movilización de una computadora personal para poder reprogramar el equipo.

#### **3.1.2.3 Verificación del medio**

#### **3.1.2.3.1 Fibra**

La verificación de la fibra debe efectuarse por medio de equipos de medición ópticos y con los cuales se pueden determinar los diferentes niveles de perdida por empalmes en la fibra tanto en el recorrido de la misma por las calles así como sus terminaciones en las centrales y cliente. Esto se debe de realizar, ya que si el nivel óptico esta muy al límite, si llegara a ocurrir un corte de fibra con un nuevo empalme las pérdidas se incrementarían y al ser mayores podrían provocar que los equipos ya no sincronicen debido a que la potencia se salio de su rango de operación.

#### **3.1.2.3.2 Cobre**

La verificación del cobre que servirá como medio de transmisión para un cliente particular se debe realizar por medio de un equipo de medición de cobre, el cual puede detectar rupturas del mismo así como bajo aislamiento entre los hilos de cobre y entre los hilos hacia tierra así como si estos tienen algún voltaje inducido. Los valores de aislamiento ideales para los servicios de telefonía digital están al orden de los 1000 mega-ohmios, aunque para distancias pequeñas los servicios funcionen perfectamente con un aislamiento de entre 400 a 500 mega-ohmios.

#### **3.1.3 Protección de los servicios**

#### **3.1.3.1 De Fibra**

La protección de los servicios de fibra es mas que todo física ya que la misma cuando se instala se debe dejar bien colocada para evitar rupturas por la fragilidad de esta, del lado del cliente se debe colocar corrugado de protección para evitar daños por manipulación de parte del cliente.

#### **3.1.3.2 De Cobre**

La protección de los servicios de cobre es un poco mas compleja que los de fibra óptica, ya que esta aparte de ser física también es eléctrica por las descargas electroatmosféricas, para la colocación de preferencia seguir las mismas instrucciones que para fibra óptica con la diferencia de la colocación de

un protector de gas para la protección de los equipos por descargas eléctricas tanto del modem que lleva la señal telefónica como de la planta del cliente

#### **3.1.4 Habilitación del servicio**

#### **3.1.4.1 Pruebas con simulador de planta**

Las pruebas con simulador de planta pueden ser tanto para probar el servicio en si realizando llamadas y recibiéndolas, como poder detectar problemas con el equipo del cliente si al conectar este a la señal proporcionada no funciona el servicio.

#### **3.1.4.2 Pruebas con equipo del cliente**

En caso de que al conectar el equipo del cliente el servicio no funciona es necesario hacer funcionar el simulador de planta como si fuera la central telefónica y verificar si el equipo del cliente proporciona todas las señales necesarias para el correcto funcionamiento del servicio.

## **CONCLUSIONES**

- 1. Gran parte de las fallas en el proceso de las instalaciones se debe a una mala información entre los departamentos de la empresa.
- 2. La mayor parte de los problemas no corresponden al departamento técnico durante el proceso de las instalaciones.
- 3. El mayor porcentaje de las fallas dentro del departamento técnico se ha debido a una mala programación de los equipos.
- 4. Se determinó que la seguridad no ha sido un factor determinante para que existan problemas en la instalación de los servicios.
- 5. Se ha determinado que las condiciones del trabajo no han afectado en las implementaciones de los servicios.

### **RECOMENDACIONES**

- 1. Mejorar las comunicaciones entre los departamentos involucrados en el proceso desde la venta del servicio por parte de ventas hasta la instalación final de los mismos.
- 2. Capacitar a los técnicos en todos los equipos involucrados en el proceso de instalación de los servicios, más cuando se hagan cambios de proveedor o tecnología.
- 3. Seguir los pasos de la guía de instalaciones para evitar que ocurran fallas en aspectos básicos del proceso de instalación.
- 4. A pesar de determinar que los factores de seguridad no han afectado la capacidad de los técnicos en la implementación de los servicios de telefonía digital, pues es recomendable conseguirles todo el equipo de protección necesario, para evitar cualquier daño a la integridad física de los mismos.

#### **BIBLIOGRAFÍA**

- 1. Schultz, Stephan , SDH, Alemania, Editorial Wandel & Golterman GMbH & Co., 1999.
- 2. Levin, Richard, Estadística para Administradores, México, Editorial Prentice-Hall Hispanoamericana, S.A., 1988.
- 3. Wandel & Golterman, ISDN Test Solutions; Rennes, Francia, Editorial Wandel & Golterman,1999.
- 4. Pérez, Sergio, Seguridad e Higiene industrial; Guatemala, Instituto técnico de capacitación (INTECAP)
- 5. Hewlett Packard, Syncrhonous Digital Hierarchy, México, Hewlett Packard de México, 1996
- 6. Rad Data Communications, Catalog 2004 Unique Access Solutions, Rad Data Communications Ltd., Tel Aviv, Israel, 2003.
- 7. Sunrise Telecom, Sunset E20/c, Sunrise Telecom, Incorportated, San Jose California, 2003.
- 8. Inttelmex, Red digital de Servicios, Telmex, México, 1999
- 9. Rad Data Communications, Access Solutions for the 21 st Century, Rad Communications, Israel, 1998.
- 10. Rad Data Communications, Fiber Optic Access Solutions, Rad Communications, Israel, 1998.
- 11. Medios físicos y no físicos de transmisión, Aportado de la revista RED, La comunidad de expertos en Redes, Febrero 2003, INEGI, http://ciberhabitat.gob.mx/museo/cerquita/textos/medios\_fisicos.htm
- 12. Lucas Morea,1997, Sinexi S.A. Medios de transmisión más utilizados. http://www.monografias.com/trabajos17/medios-de-transmision/mediosde-transmision.shtml
- 13. Sociedad de la Información, Telefónica, Diciembre 2005, Conceptos básicos de las tecnologías DSL. http://sociedaddelainformacion.telefonica.es/jsp/articulos/detalle.jsp?elem =1704&origen=2
- 14. Aculab, Cas Una Guía El principiante, EEUU, 2002
- 15. Enciclopedia Libre Universal en Español, RDSI http://es.wikipedia.org/wiki/RDSI
- 16. Emcali Telecomunications, RDSI, 2004, Colombia
- 17. Jordi Palet, RDSI Telefonía y servicios Digitales, Datamation, Mayo 1994
- 18. Gregorio Rodríguez, La fibra óptica, http://www.monografias.com/trabajos12/fibra/fibra.shtml

# **ANEXO**

## **GUÍA DE INSTALACIONES**

## **1. Procedimientos para la configuración de los equipos.**

A continuación encontrará como debe configurar los equipos tanto el equipo simulador Sunrise E10 como el Sunrise E20, en ISDN ambos tienen tres opciones, según el equipo utilice la sección 1.1 para el Sunrise E10 y la sección 1.2 para el Sunrise E20, si las mediciones son en R2 sólo puede utilizar el Sunrise E20, ya que el E10 no tiene esta opción para ello utilice la sección 1.3

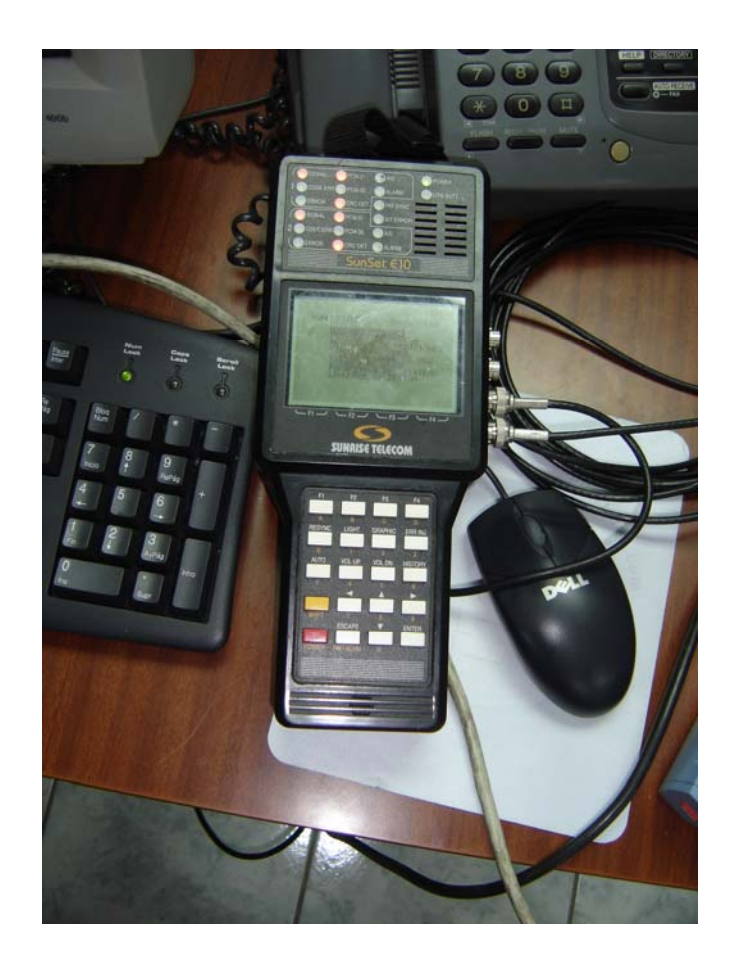

Utilice los equipos simuladores para las pruebas.

## **1.1 Configuraciones ISDN para Simulador Sunrise E10**

#### **1.1.1 Procedimiento 1 (para pruebas de Loop)**

Paso 1 Encienda el equipo

Paso 2 En el menú coloque el cursor por medio de las flechas en la posición **Configuración de prueba** y presione **ENTER**.

Paso 3 Verifique los datos según las siguientes opciones y cambie los datos que no estén correctos por medio de los botones **F1** a **F4** y movilizándose con las flechas.

 Modo Test: **E1** Tx/ insert: **L1-Tx**  Rx/ extrac: **L1-Rx**  Fuente Tx: **Patron**  Trama: **Sin trama** CRC: **No**  Prueba: **2.048 M** Modo Rx-1: **Term**  Modo Rx-2: **Term** Reloj Tx: **L1-Rx**

Paso 4 Al concluir presione la tecla de **ESC**.

Paso 5 Con las flechas coloque el cursor en **Resultado de mediciones** y presione la tecla **ENTER**.

Paso 6 Oprima la tecla **F3** de iniciar, y la prueba habrá comenzando.

Si con el paso 6 en la pantalla se despliega **Sin Error** los resultados de la medición están bien si aparece **Det. Error** hay que verificar la parte que se está midiendo porque tiene problemas, puede ser un conector, un cable, o alguno de los puertos de transmisión.

## **1.1.2 Procedimiento 2 (para simular la planta del cliente)**

Pasos 1 y 2 igual al procedimiento 1 sección 1.1.1

Paso 3 Verifique los datos según las siguientes opciones y cambie los datos que no estén correctos por medio de los botones **F1** a **F4** y movilizándose con las flechas.

Modo Test: **E1** Tx/ insert: **L1-Tx**  Rx/ extrac: **L1-Rx**  Fuente Tx: **Patron**  Trama: **PCM31** CRC: **No** (depende del sistema, preguntar al proveedor del cliente cómo desea que quede el servicio) Prueba: **2.048 M** Modo Rx-1: **Term**  Modo Rx-2: **Term** Reloj Tx: **L1-Rx**

Paso 4 Al concluir presione la tecla de **ESC**.

Paso 5 Con las flechas coloque el cursor en **Otras funciones** y presione la tecla **ENTER**.

Paso 6 Colóquese por medio de las fechas en la opción **ISDN** y presione la tecla **ENTER**.

Paso 7 Ingrese a la opción de **Configuración** dentro de la modalidad **ISDN** y verifique los siguientes opciones si están erróneas cámbielas con los botones **F1** a **F4**.

 EDTNDR Q.931: **ETSI**  Emular Tipo: **TE** (Terminal Equipment)

Paso 8 Al concluir presione la tecla de **ESC**.

Paso 9 Coloque el cursor en la opción **Enlace de llamadas** y presione **ENTER**.

Paso 10 Si el dispositivo de la central telefónica esta bien el simulador se pondrá en **"INSERV"** o **"READY"**, si no esta bien y hay problemas vera una indicación de **"NOSERV"** o **"NRDY",** si está bien puede continuar al paso siguiente, contrariamente si esta en situación de fallo verificar conectores y cableados si esto no sirve, se debe de avisar a la gestión para que el dispositivo sea reparado.

Paso 11 Presione **F2** ó **F4** de la opción llamar.

Paso 12 Coloque el cursor en numero telefónico, presione **Shift** y coloque el número al que desea llamar, al finalizar oprima nuevamente **Shift.** 

Paso 13 Presione la tecla **F4** y la llamada se realizará.

#### **1.1.3 Procedimiento 3 (para simular la central telefónica)**

Si se realizó el procedimiento 2 con éxito y el servicio con la planta del cliente no funciona, conectamos el equipo hacia la planta del cliente según los pasos siguientes.

Pasos 1 y 2 iguales al procedimiento 2 en la sección 1.1.2

Paso 3 Verifique los datos según las siguientes opciones y cambie los datos que no estén correctos por medio de los botones **F1** a **F4** y movilizándose con las flechas.

Modo Test: **E1** Tx/ insert: **L1-Tx**  Rx/ extrac: **L1-Rx**  Fuente Tx: **Patron**  Trama: **PCM31** CRC: **No** (depende del sistema, preguntar al proveedor del cliente cómo desea que quede el servicio) Prueba: **2.048 M** Modo Rx-1: **Term**  Modo Rx-2: **Term** Reloj Tx: **Interno** 

Pasos 4 al 6 iguales al procedimiento 2 en la sección 1.1.2

Paso 7 Ingrese a la opción de Configuración dentro de la modalidad **ISDN** y verifique los siguientes opciones si están erróneas cámbielas con los botones **F1** a **F4**.

EDTNDR Q.931: **ETSI**  Emular Tipo: **NT** (Network Terminal)

Paso 8 Al concluir presione la tecla de **ESC**.

Paso 9 Coloque el cursor en la opción **Enlace de llamadas** y presione **ENTER**.

Paso 10 Si la planta telefónica del cliente esta bien el simulador se pondrá en **"INSERV"** o **"READY"**, si no esta bien y hay problemas vera una indicación de **"NOSERV"** o **"NRDY",** si está bien puede continuar al paso siguiente, contrariamente si esta en situación de fallo el proveedor de la planta la debe revisar hasta que se logre la sincronía con el equipo simulador.

Paso 11 Presione **F2** ó **F4** de la opción llamar.

Paso 12 Coloque el cursor en numero telefónico, presione **Shift** y coloque un número de extensión que le proporcione el proveedor de la planta para realizar la prueba de llamada, al finalizar oprima nuevamente **Shift.** 

Paso 13 Presione la tecla **F4** y la llamada a la extensión se realizará.

#### **1.2 Configuraciones ISDN para Simulador Sunrise E20**

#### **1.2.1 Procedimiento 1 (para pruebas de Loop)**

Paso 1 Encienda el equipo

Paso 2 En el menú de iconos seleccione por medio de las flechas el de **SETUP** y presione **ENTER**

Paso 3 En el menú coloque el cursor por medio de las flechas en la posición **Configuración de prueba** y presione **ENTER**.

Paso 4 Verifique los datos según las siguientes opciones y cambie los datos que no estén correctos por medio de los botones **F1** a **F4** y movilizándose con las flechas.

 Modo Prueba: **E1 Dual** Tx/ insert: **L1-Tx**  Rx/ extrac: **L1-Rx**  Fuente Tx: **Test Pat**  Trama: **Sin trama**

 CRC: **No**  Prueba: **2.048 M** Modo Rx-1: **Term**  Modo Rx-2: **Term** Reloj Tx: **Recieve**

Paso 5 Al concluir presione la tecla de **ESC** dos veces hasta llegar al menú de iconos en la pantalla.

Paso 6 Coloque el cursor en el Icono **Results** y oprima **ENTER.**

Paso 7 Con las flechas coloque el cursor en **Resultado de mediciones** y presione la tecla **ENTER**.

Paso 8 Oprima la tecla F3 de iniciar, y la prueba habrá comenzando.

Si con el paso 8 en la pantalla se despliega **Sin Error** los resultados de la medición están bien si aparece **Det. Error** hay que verificar la parte que se está midiendo porque tiene problemas, puede ser un conector, un cable, o alguno de los puertos de transmisión.

## **1.2.2 Procedimiento 2 (para simular la planta del cliente)**

Pasos 1 al 3 iguales al procedimiento 1 sección 1.2.1

Paso 4 Verifique los datos según las siguientes opciones y cambie los datos que no estén correctos por medio de los botones **F1** a **F4** y movilizándose con las flechas.

 Modo Prueba: **E1 Dual** Tx/ insert: **L1-Tx**  Rx/ extrac: **L1-Rx**  Fuente Tx: **Test Pat**  Trama: **PCM31**

 CRC: **No**  Prueba: **2.048 M** Modo Rx-1: **Term**  Modo Rx-2: **Term** Reloj Tx**: Interno**

Paso 5 Al concluir presione la tecla de **ESC** dos veces.

Paso 6 Coloque el cursor en el Icono **ISDN** y oprima **ENTER.**

Paso 7 Con las flechas coloque el cursor en **Configuración de Prueba** y presione la tecla **ENTER**.

Paso 8 Verifique los datos según las siguientes opciones y cambie los datos que no estén correctos por medio de los botones **F1** a **F4** y movilizándose con las flechas.

Modo: **TE**

Protocolo: **ETSI**

CRC-4: **No** (Depende de los requerimientos del proveedor de la planta, puede variar a **SI**)

L1-Rx: **Term** 

Paso 9 Al concluir presione la tecla de ESC.

Paso 10 Coloque el cursor en la opción **Call Control** y presione ENTER.

Paso 11 Si el dispositivo de la central telefónica esta bien el simulador se pondrá en **"INSERV"** o **"READY"**, si no esta bien y hay problemas vera una indicación de **"NOSERV"** o **"NRDY",** si está bien puede continuar al paso siguiente, contrariamente si esta en situación de fallo verificar conectores y cableados si esto no sirve, se debe de avisar a la gestión para que el dispositivo sea reparado.

Paso 12 Presione **F2** ó **F4** que nos dan la opción de llamar.

66

Paso 13 Coloque el cursor en **numero** , presione **Shift** y coloque el número al que desea llamar, al finalizar oprima nuevamente **Shift.** 

Paso 14 Presione la tecla **F4** y la llamada se realizará.

### **1.2.3 Procedimiento 3 (para simular la central telefónica)**

Si se realizó el procedimiento 2 con éxito y el servicio con la planta del cliente no funciona, conectamos el equipo hacia la planta del cliente según los pasos siguientes.

Pasos 1 al 6 iguales al procedimiento 2 en la sección 1.1.2

Paso 7 Ingrese a la opción de Configuración dentro de la modalidad **ISDN** y verifique los siguientes opciones si están erróneas cámbielas con los botones F1 a F4.

Modo: **NT**

Protocolo: **ETSI**

CRC-4: **No** (Depende de los requerimientos del proveedor de la planta, puede variar a **SI**)

L1-Rx: **Interno** 

Paso 8 Al concluir presione la tecla de ESC.

Paso 9 Coloque el cursor en la opción **Enlace de llamadas** y presione ENTER.

Paso 10 Si la planta telefónica del cliente esta bien el simulador se pondrá en **"INSERV"** o **"READY"**, si no esta bien y hay problemas vera una indicación de **"NOSERV"** o **"NRDY",** si está bien puede continuar al paso siguiente, contrariamente si esta en situación de fallo el proveedor de la planta la debe revisar hasta que se logre la sincronía con el equipo simulador.

Paso 11 Presione F4 de la opción llamar.

Paso 12 Coloque el cursor en numero telefónico, presione **Shift** y coloque un número de extensión que le proporcione el proveedor de la planta para realizar la prueba de llamada, al finalizar oprima nuevamente **Shift.** 

Paso 13 Presione la tecla F4 y la llamada a la extensión se realizará.

### **1.3 Configuraciones R2 para Simulador Sunrise E20**

### **1.3.1 Procedimiento 1 (para pruebas de Loop)**

Paso 1 al 8 exactamente igual a las Configuraciones ISDN para Simulador Sunrise E20 de la sección 1.2.1

#### **1.3.2 Procedimiento 2 (para simular la planta del cliente)**

Paso 1 Encienda el equipo

Paso 2 En el menú de iconos seleccione por medio de las flechas el de **SETUP** y presione **ENTER**

Paso 3 En el menú coloque el cursor por medio de las flechas en la posición **Configuración de prueba** y presione **ENTER**.

Paso 4 Verifique los datos según las siguientes opciones y cambie los datos que no estén correctos por medio de los botones **F1** a **F4** y movilizándose con las flechas.

 Modo Prueba: **E1 Dual** Tx/ insert: **L1-Tx**  Rx/ extrac: **L1-Rx**  Fuente Tx: **Test Pat** 

 Trama: **PCM30** CRC: **No**  Prueba: **2.048 M** Modo Rx-1: **Term**  Modo Rx-2: **Term** Reloj Tx**: Recieve**

Paso 5 Al concluir presione la tecla de **ESC** dos veces.

Paso 6 Coloque el cursor en el Icono **VF** y oprima **ENTER.**

Paso 7 Con las flechas coloque el cursor en **Emular llamada** y presione la tecla **ENTER**.

Paso 8 Si desea realizar una llamada colóquese en la opción **llamar R2 Q.441** y presione **ENTER**.

Paso 9 Precione Shift y coloque el número de teléfono al cual va a llamar en la opción **Numero** precione nuevamente shift y al presionar **ENTER** la llamada se completará.

Paso 10 Al concluir presione la tecla de ESC.

Paso 11 Continuando con las pruebas para recibir una llamada nos posicionamos en la opción **Recibir MFCR2 Q.441** y presionamos **ENTER.**

Paso 12 El equipo ya está listo para recibir llamadas, las cuales podemos hacer desde cualquier otro teléfono al numero que se asigno.

#### **1.3.3 Procedimiento 3 (para simular la central telefónica)**

Si se realizó el procedimiento 2 de la sección 1.3.2 de la conexión del equipo Sunrise E20 para R2 con éxito y al conectar el servicio hacia la planta del cliente no funciona, debemos conectamos al equipo del cliente o sea hacia la planta colocada por el proveedor de equipos del cliente según los pasos siguientes.

Pasos 1 al 12 son exactamente iguales los mismos no varían en nada de los enunciados en la sección 1.3.2 lo único que cambia es que la conexión de los cables ya no serán conectados hacia la central telefónica sino hacia la planta telefónica del cliente, en esta prueba se llamara a extensiones de esta planta y la llamada se recibirá igualmente desde una extensión.

#### **2. Transmisión entre centrales**

**2.1 Verificación de dispositivos y ruta de transmisión.** 

## **Dispositivos**

• Conecte el equipo simulador al dispositivo de la planta central por medio de la regleta de interconexión de la misma, utilizando el procedimiento 2 para simular la planta del cliente, si las pruebas son satisfactorias, procedemos a continuar con la instalación caso contrario se debe solicitar a través de su jefe superior la reparación del dispositivo de la central telefónica a la gestión de la central.

## PRUEBA DE DISPOSITIVOS DE CENTRAL TELEFÓNICA

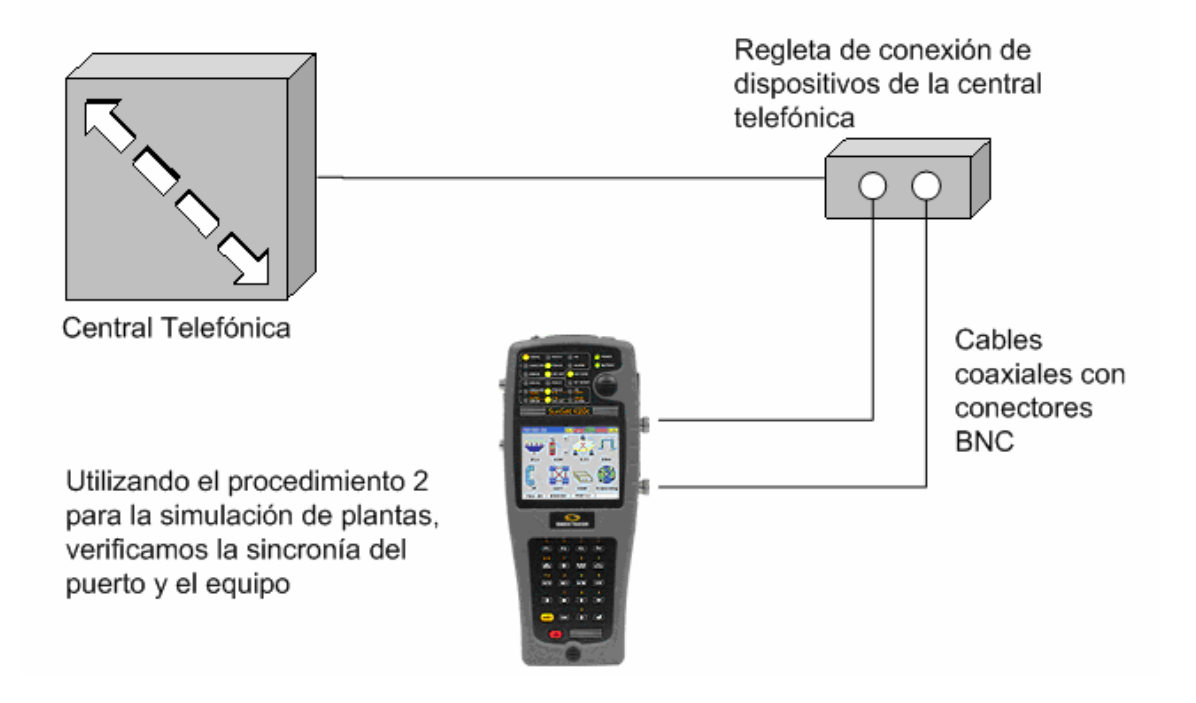

#### **Ruta de transmisión**

• Coloque un Loop en la central de donde saldrá la transmisión y en la central donde recibe la señal coloque su analizador, utilizando el procedimiento 1 para pruebas de Loop se podrá determinar el correcto o el mal funcionamiento de la transmisión.

#### **VERIFICACIÓN DEL MEDIO DE TRANSMISIÓN**

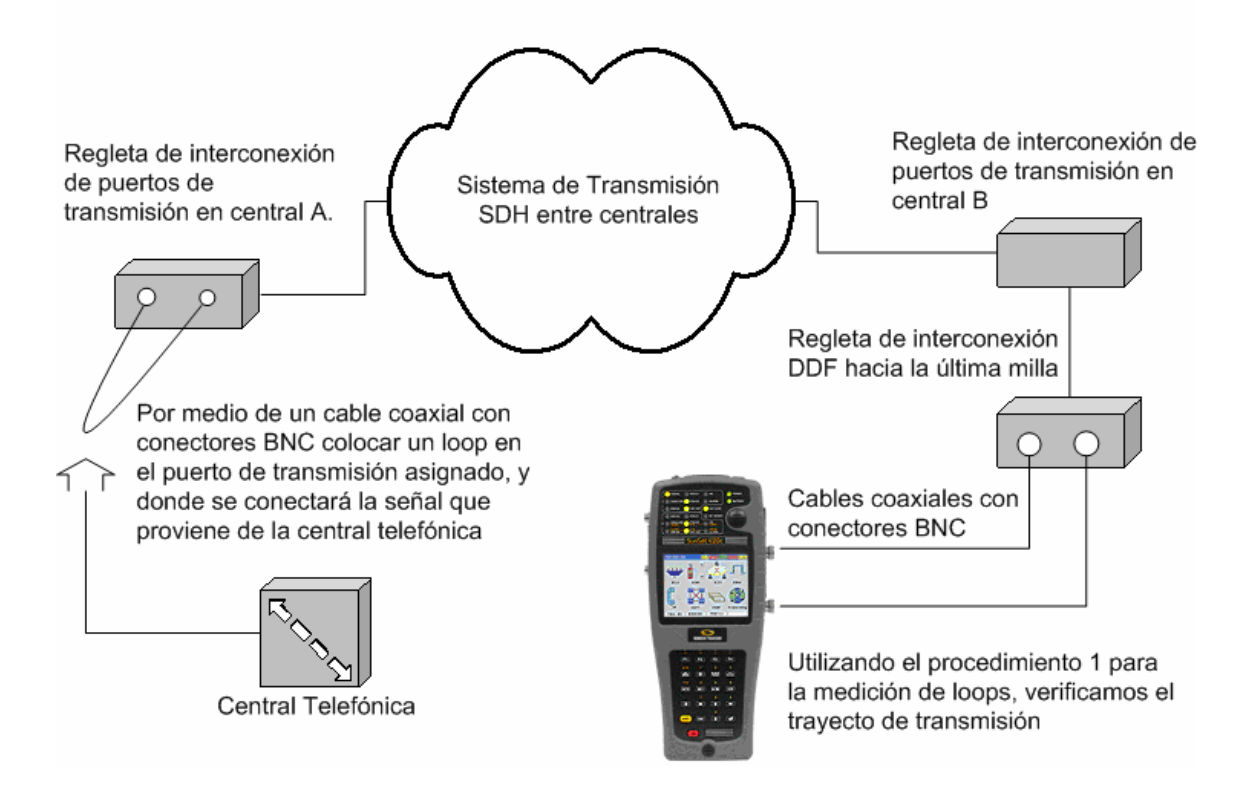

• Si tiene problemas al realizar la prueba de la transmisión puede verificar los puertos de la misma en ambas centrales Origen y destino, llamando a la gestión se puede solicitar la colocación de Loops lógicos vía software y utilizando el procedimiento 1, puede determinar si hay problema con alguno de ellos, si no lo hay el problema va a ser la ruta lógica y hay que solicitar a la gestión que la arregle, si el problema es con uno de los puertos de igual manera notifique a la gestión para que el puerto dañado sea reparado.

#### VERIFICACIÓN DE LOS PUERTOS DE TRANSMISIÓN

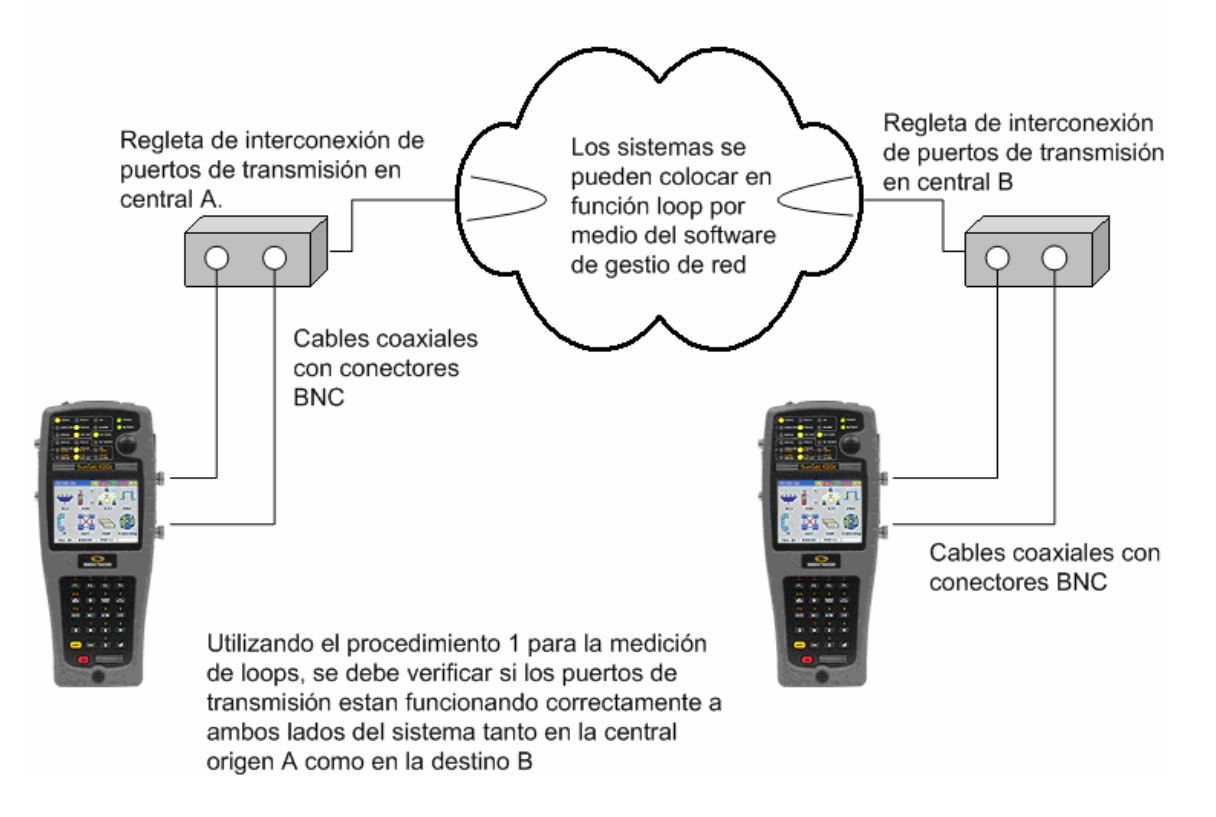

• Siempre verifique que los conectores BNC en todos los puntos de interconexión estén en buenas condiciones, si encuentra alguno dañado lo debe cambiar.

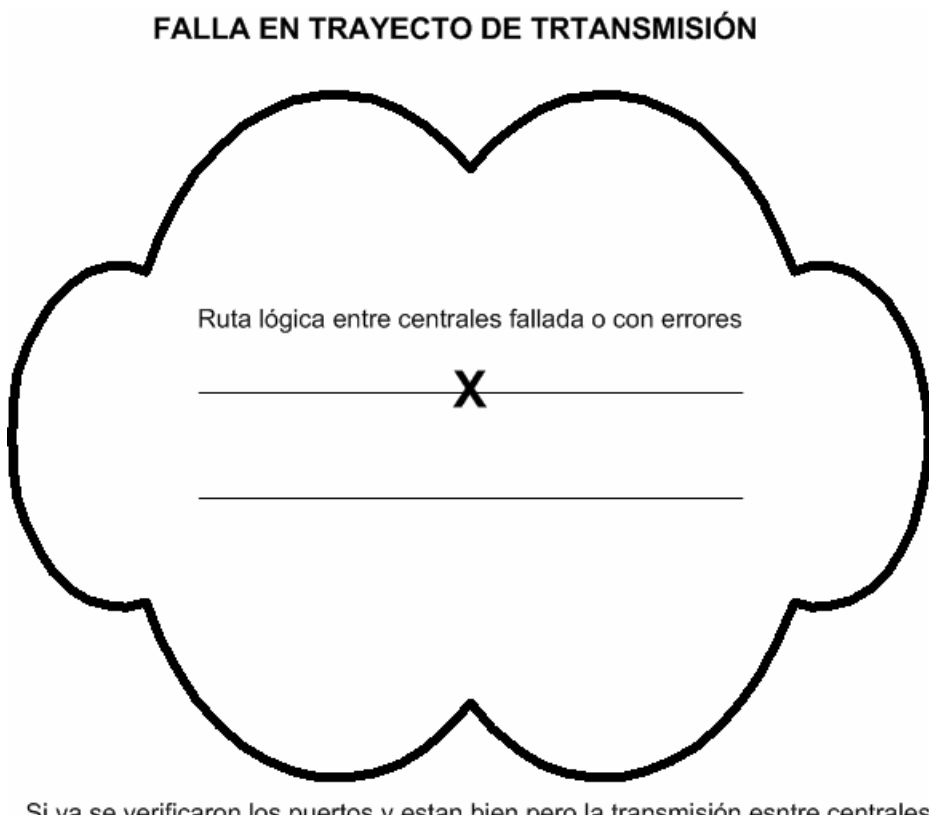

Si ya se verificaron los puertos y estan bien pero la transmisión esntre centrales no esta bien, las pruebas estan con errores, el problema es de la ruta lógica y se debe solicitar a la gestión el chequéo de la misma y si fuera el caso su reparación.

#### **3. Verificación de cableados de interconexión.**

• Los cables dentro de la central los puede verificar utilizando el procedimiento 1 y la forma de hacerlo es colocando un Loop en uno de los extremos del mismo y en el otro el analizador.

## **VERIFICACIÓN DE CABLEADOS EN CENTRAL DE ULTIMA MILLA**

Cables coaxiales terminados en

Regleta de interconexión DDF hacia los puertos de transmisión

Utilizando un cable coaxial con conectores BNC en los extremos, se coloca en forma de loop para que se puedan verificar los cableados

> Utilizando el procedimiento 1 para la medición de loops, verificamos el cableado interno en la central de ultima milla

Regleta de interconexión DDF hacia la última milla

conectores BNC Cables coaxiales con conectores **BNC** 

#### **4. Transmisión en la última milla**

#### **4.1 Verificación de la programación del equipo.**

- Programe el equipo según sea los requerimientos de la instalación, si este es equipo de transmisión por fibra óptica no es necesario programarlo ya que se utiliza la configuración de fábrica.
- En las programaciones de cobre verifique si el equipo se colocará a dos o cuatro hilos y programe adecuadamente los relojes.

## DETERMINANDO LA CANTIDAD DE PARES DE COBRE DE UN SERVICIO

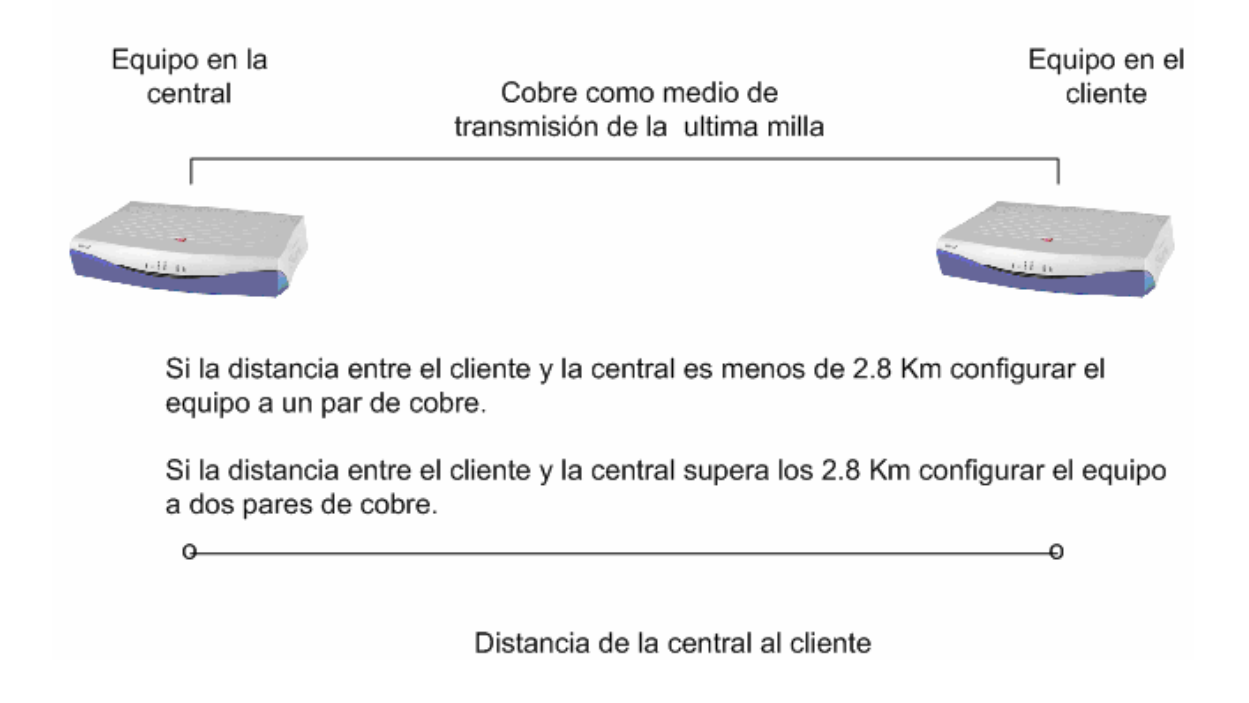

Realice la programación en un lugar adecuado, si es una emergencia lleve una computadora personal al sitio donde sea necesaria la misma.

### **4.2 Verificación del funcionamiento correcto del equipo.**

• Los equipos se pueden probar simulando una última milla.

## SIMULACIÓN DE ULTIMA MILLA DE TRANSMISIÓN POR FIBRA

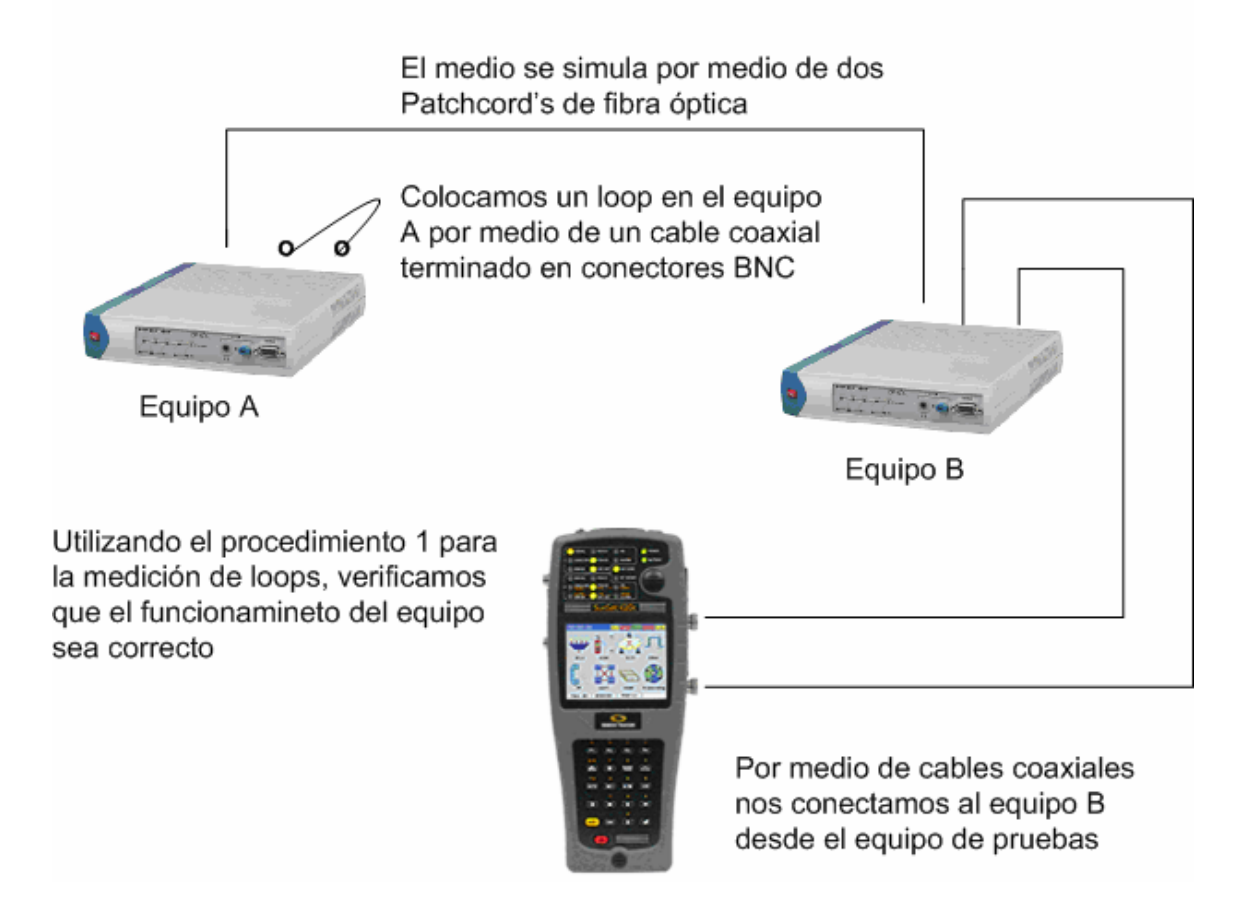

• La ultima milla de fibra la puede simular con un par de patchcord's y la de cobre con un pedazo de cable UTP o en su defecto cable multipar.

## SIMULACIÓN DE ULTIMA MILLA DE TRANSMISIÓN POR COBRE

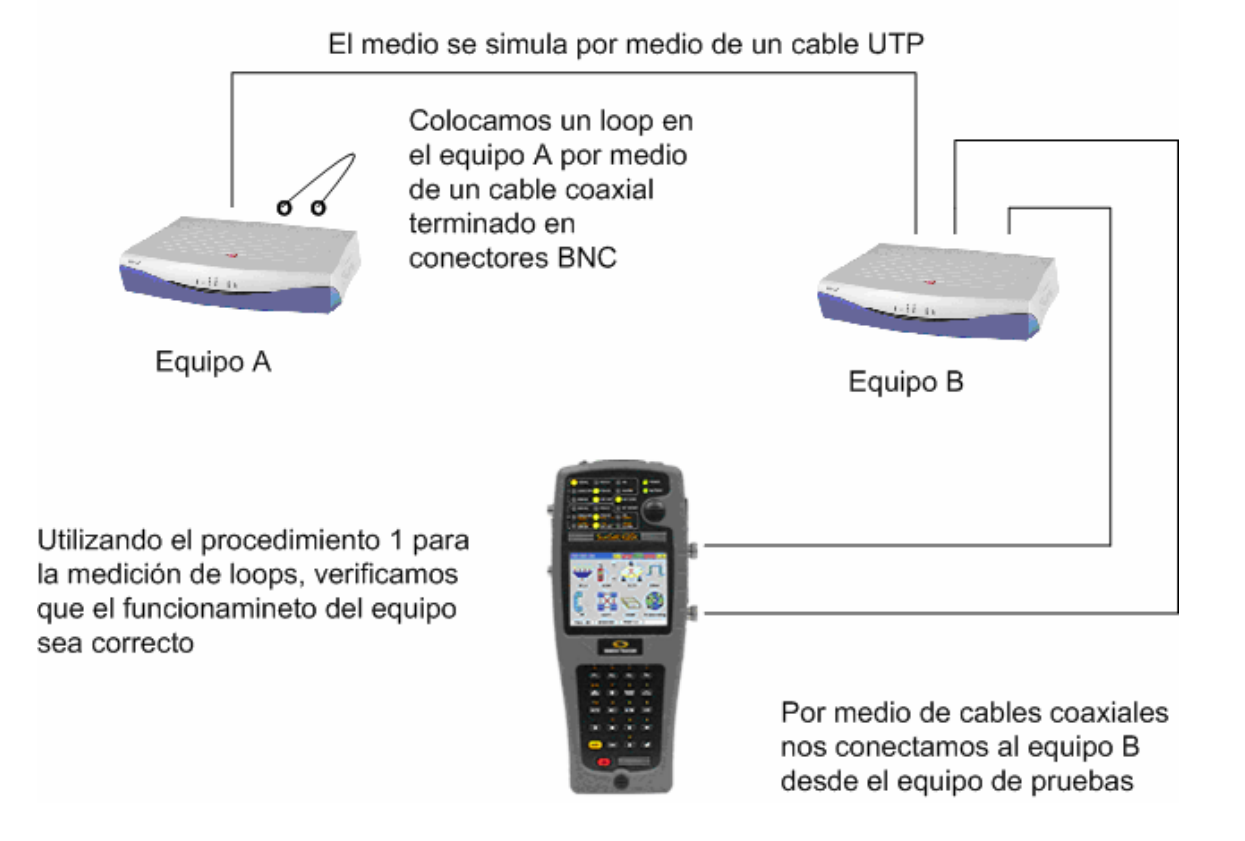

#### **4.3 Verificación de los medios de transmisión por Fibra y por Cobre**

• Para verificar el medio si es de fibra óptica utilice un medidor óptico OTDR, con este se pueden ver la pérdidas de la fibra y si hay alguna falla detectarla y ubicarla en el trayecto de la misma, si presenta problemas se debe de avisar a su jefe superior para que el notifique al departamento de construcciones y solicite la reparación de la misma..

## **MEDICIONES DE LA FIBRA ÓPTICA**

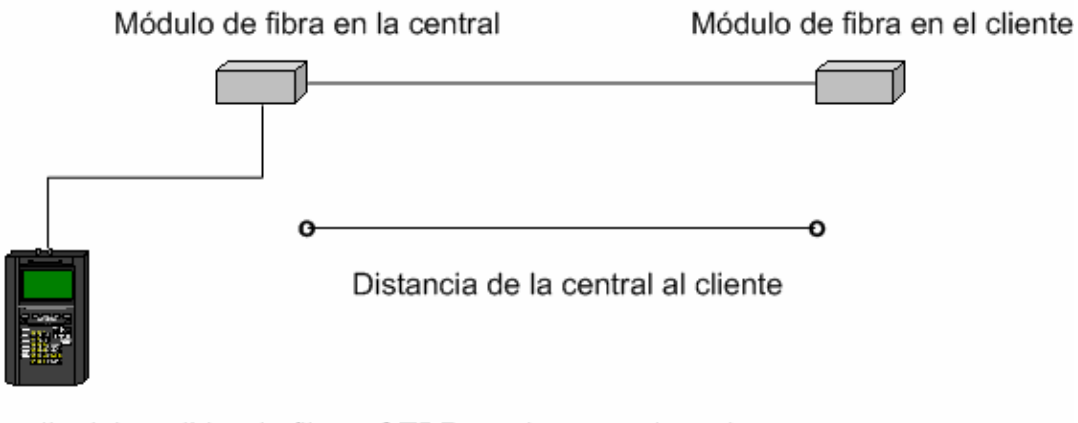

Por medio del medidor de fibras OTDR se chequean las mismas para que las pérdidas no sobrepasen los límites de operación de los equipos

• Para verificar el medio si es transmisión por pares de cobre, medir con un medidor de cobre Dynatel , si hay continuidad en toda la ruta del cobre desde la central hasta el cliente, si no tiene voltajes inducidos y si el nivel de aislamiento es el correcto. Los valores esperados para telefonía digital no deben bajar de los 800 mega-ohmios.
## MEDICIONES DE LA RED DE PARES DE COBRE

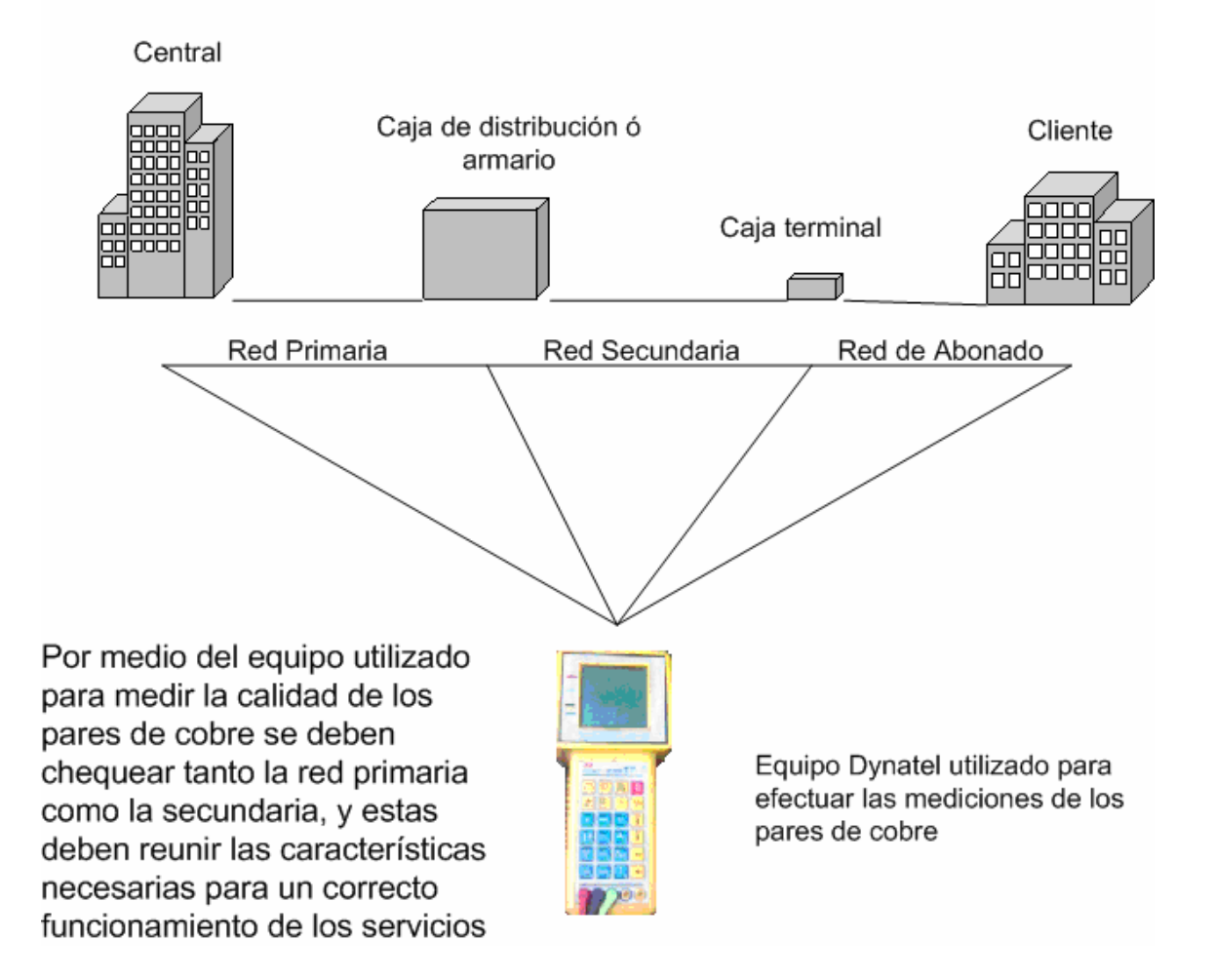

- Recuerde que las pruebas de aislamiento las debe de realizar con el circuito abierto, y las de continuidad con circuito cerrado a través de un bucle.
- Si tiene problemas de no continuidad verifique los bucles en las CT y CD así como en la central.
- Si tiene un problema de voltaje inducido o bajo aislamiento pruebe cambiar par de cobre.
- Si los problemas persisten se deberá solicitar una reparación de la red de pares de cobre al departamento de planta externa siempre a través de su jefe superior .

Habiendo verificado el medio de transmisión ya sea fibra o cobre y que esté en condiciones para un correcto funcionamiento realice una prueba de los equipos incluyendo el medio.

• Coloque un loop en el equipo que se colocará en la central, y por medio del procedimiento 1 colocando el analizador en el cliente se puede determinar si hay o no problemas, las pruebas deben de permanecer por 24 horas.

## **VERIFICANDO LA ULTIMA MILLA DESDE EL CLIENTE**

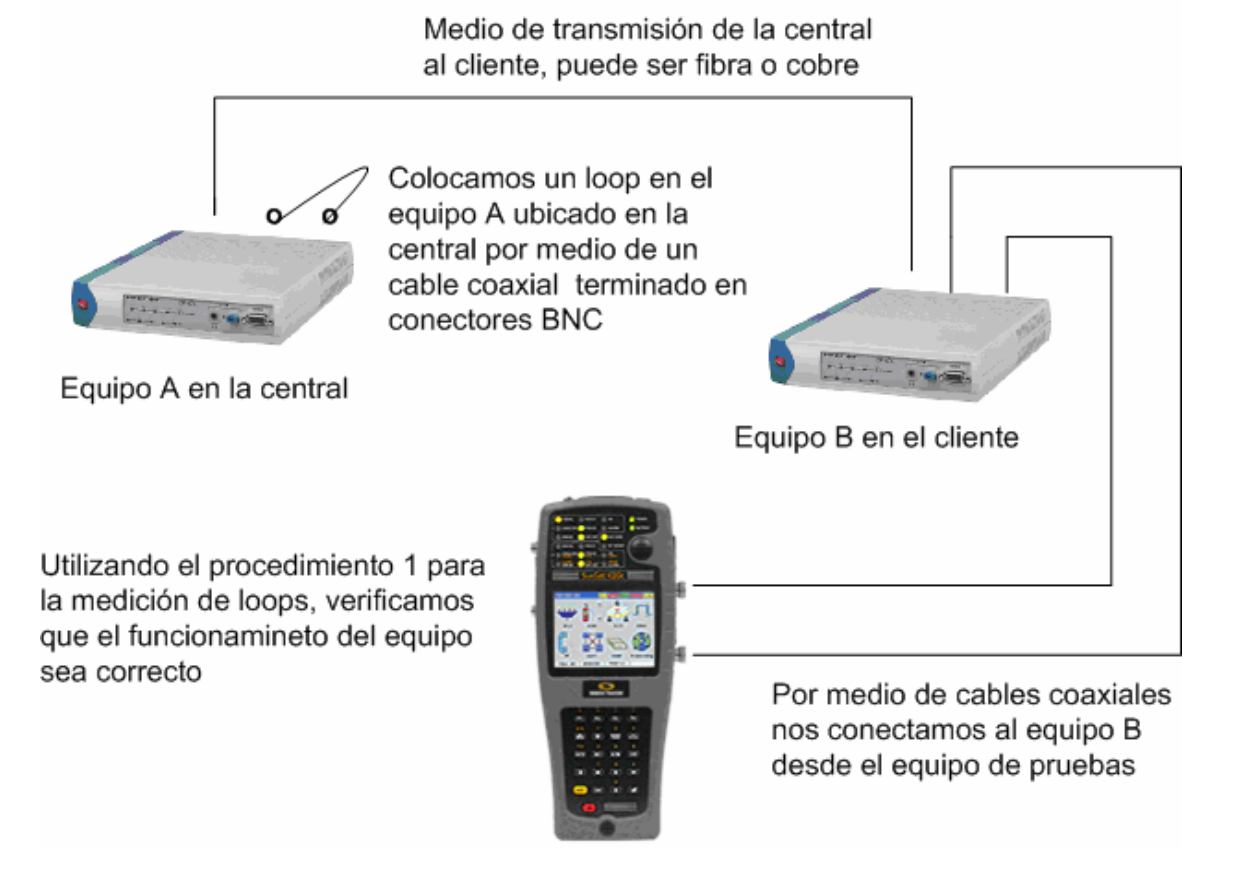

• Si encuentra algún problema debe verificar todos los elementos involucrados, conectores, cables, equipos y la transmisión ya sea de cobre y fibra.

## **4.4 Protección de los equipos y medios**

• Los equipos deben de ser instalados adecuadamente para evitar daños por caídas, calentamiento y cualquier factor de manipuleo.

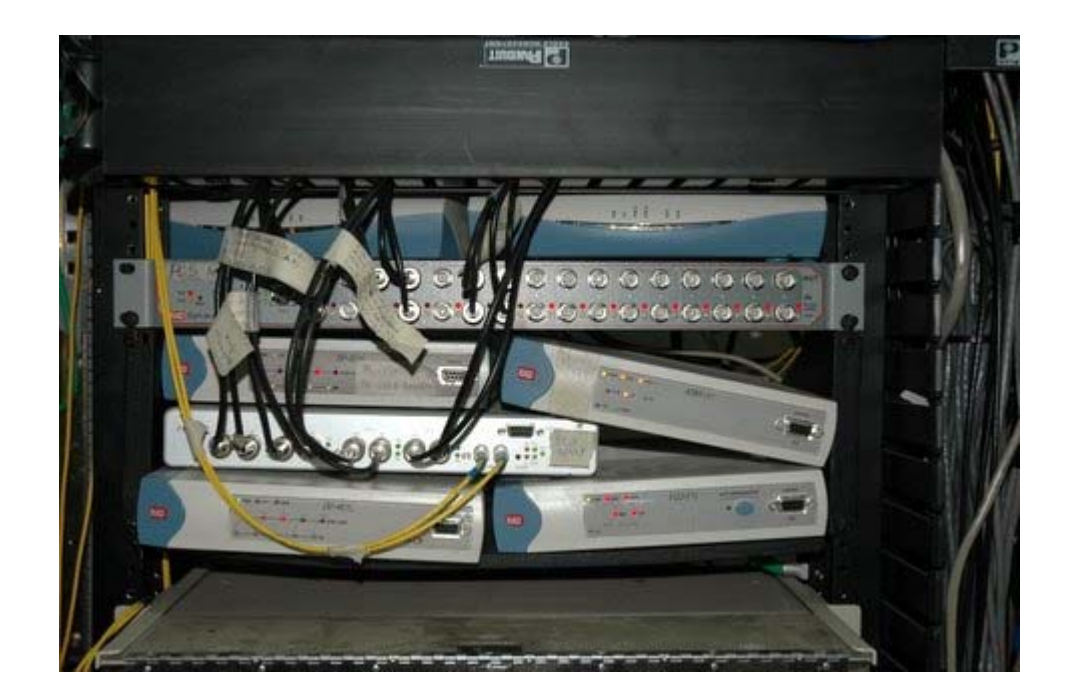

Equipo mal instalado no se deben colocar equipos amontonados.

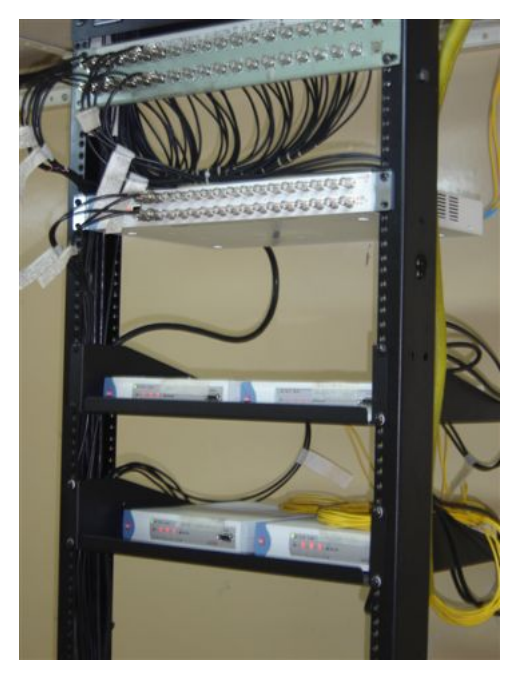

Equipo instalado adecuadamente

## **Protección de la Fibra**

- La fibra no la deje expuesta a movimientos de personas tanto en el cliente como en la central.
- Coloque la misma en canaleta plástica o en conductos corrugados.

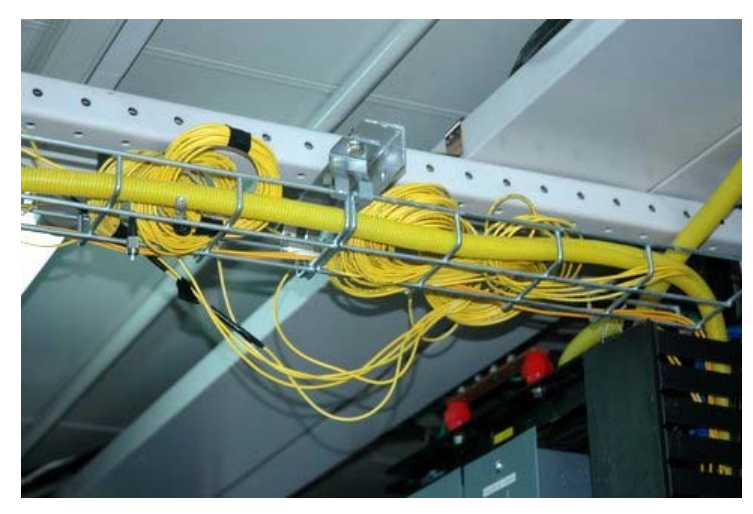

La fibra debe utilizar el corrugado instalado no dejarla expuesta ni tendida como se aprecia en la fotografía.

#### **Protección del Cobre y Equipo**

- Para proteger la instalación coloque de igual manera que la fibra una canaleta donde exista la probabilidad de que el movimiento de personas afecte el servicio.
- Para proteger el equipo contra descargas coloque un protector de gas, el cual debe estar debidamente aterrizado, ya que si no lo está no serviría de nada ya que estaría funcionando únicamente como un puente.

## PROTECCIÓN DE LOS EQUIPOS DE TRANSMISIÓN POR COBRE

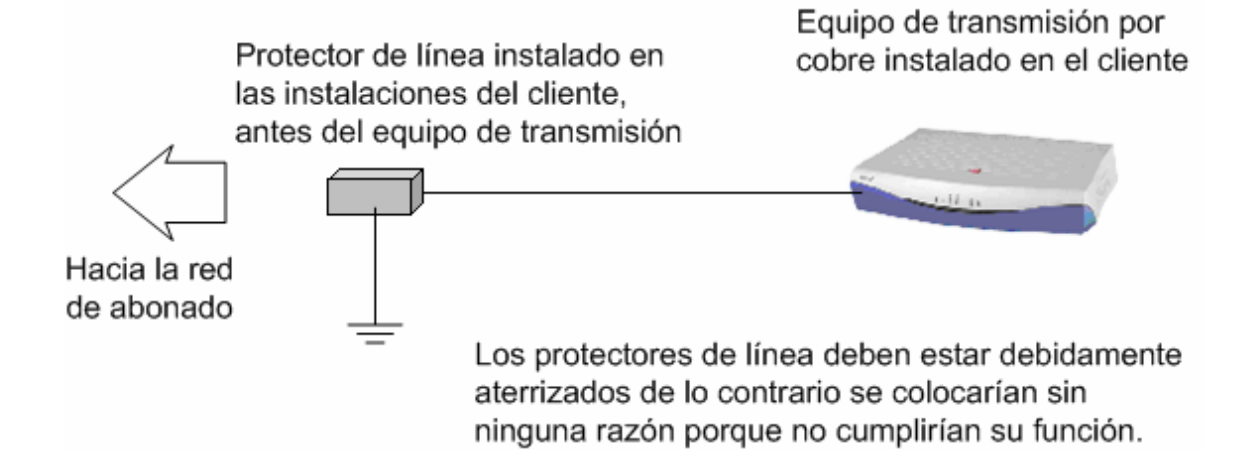

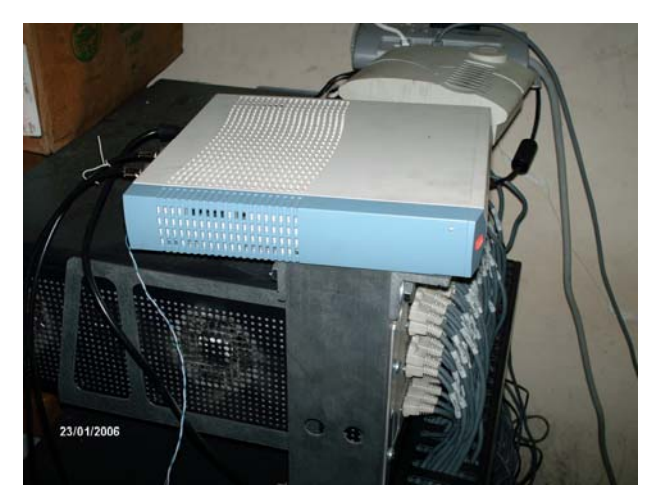

El cobre debe ser protegido al igual que el equipo contra manipulaciones y caídas, caso que se muestra en la fotografía

### **5. Habilitación del servicio**

### **5.1. Pruebas con simulador de planta**

• Coloque el simulador de plantas telefónicas al equipo de última milla instalado en el cliente y realice las pruebas según el procedimiento 2.

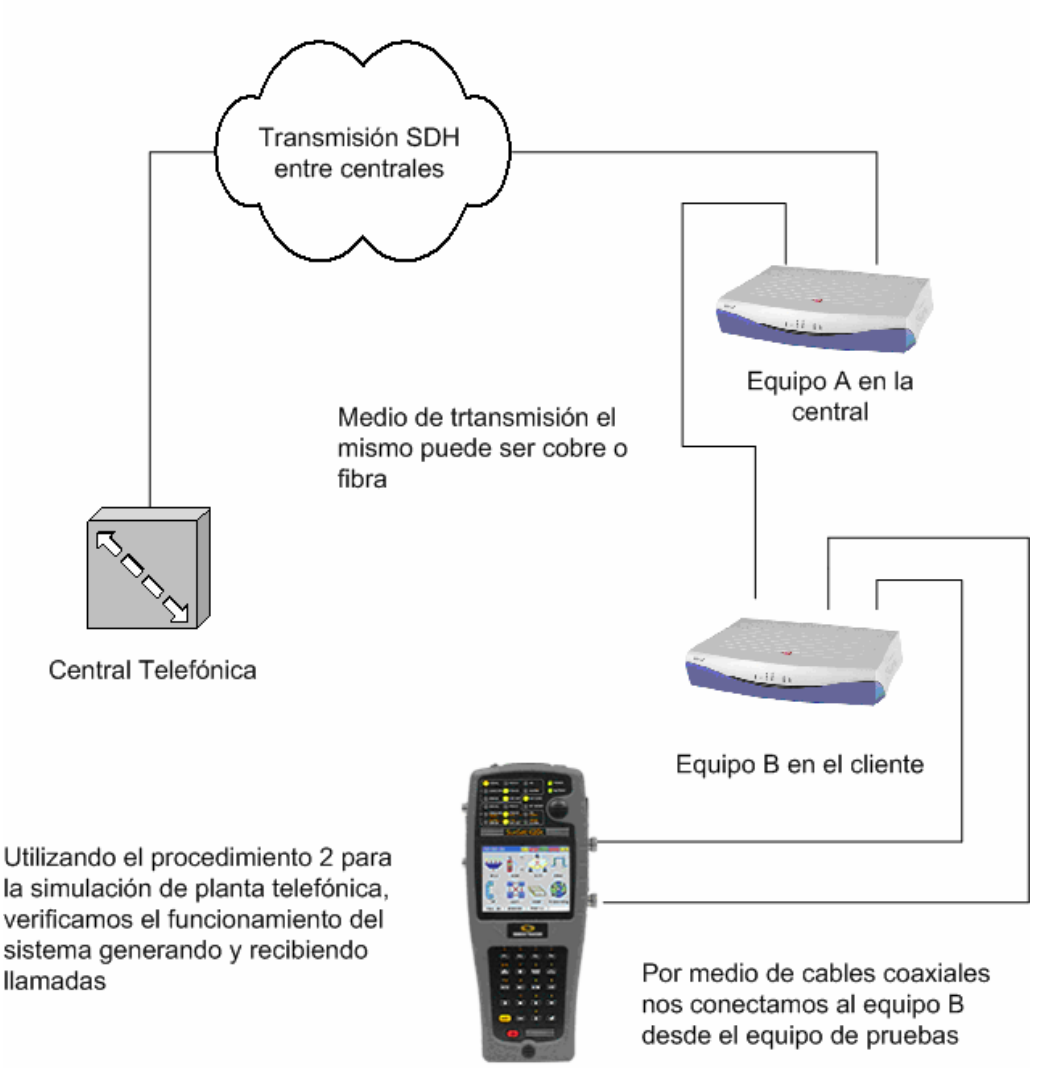

#### PRUEBAS FINALES CON EL SISTEMA COMPLETO

• Si el sistema esta listo pero las señales de sincronía no levantan deberá verificar punto por punto toda la instalación, tanto en la central como en el cliente.

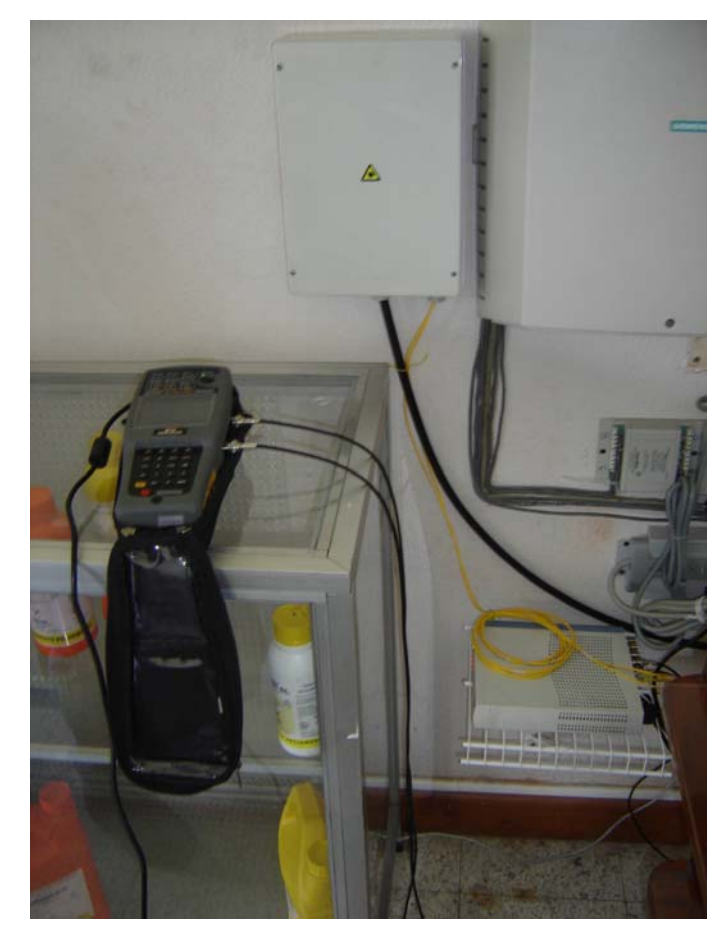

Pruebas con simulador conectado al equipo de ultima milla.

### **Pruebas con equipo del cliente**

• Una vez efectuadas las pruebas con el simulador y que hayan salido satisfactorias, informe al proveedor del cliente que conecte su planta.

- Una vez conectada el proveedor debe realizar llamadas de prueba, tanto entrantes como salientes.
- Si no puede realizar llamadas pero si recibir o viceversa el problema puede ser de la planta del cliente y se debe solicitar al proveedor el chequeo de la configuración de la mima.
- Si al revisar no puede hacer alguna de las dos cosas sacar o recibir llamadas, conectar nuevamente el simulador y realizar las pruebas según el procedimiento 2.
- Si vuelven a ser satisfactorias, simular una central y conectarse hacia la planta del cliente, para informarle que errores presenta y que los arregle ya que es él, el proveedor el que tiene algún tipo de problemas.

# PRUEBAS CON LA PLANTA TELEFÓNICA DEL CLIENTE

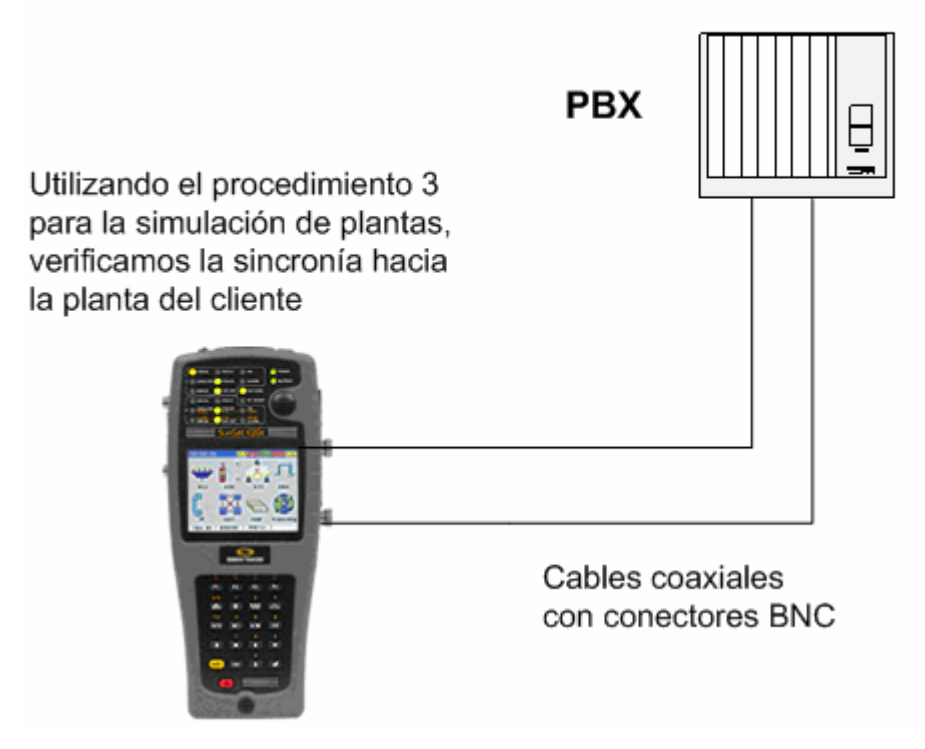